**Goal?** *Make methods for data processing in ecological research more accessible, save time and standardize workflows.*

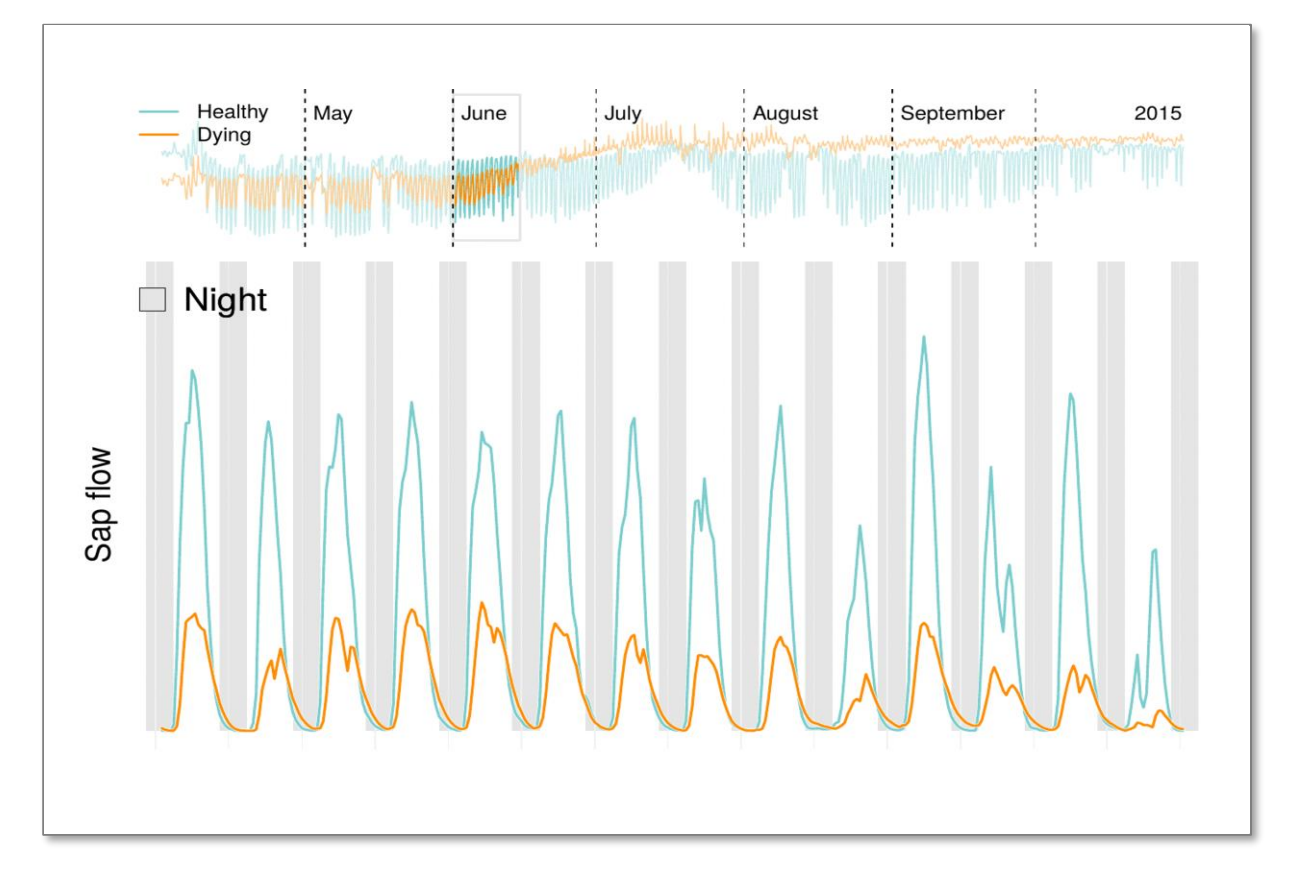

### **University of Helsinki** *Environmental Data Science*

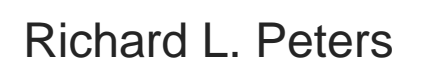

**LIÈGE** université **TITTIT Gembloux Gembloux GHENT**<br>**Agro-Bio Tech** UNIVERSITY

Alexander G. Hurley

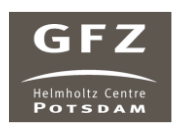

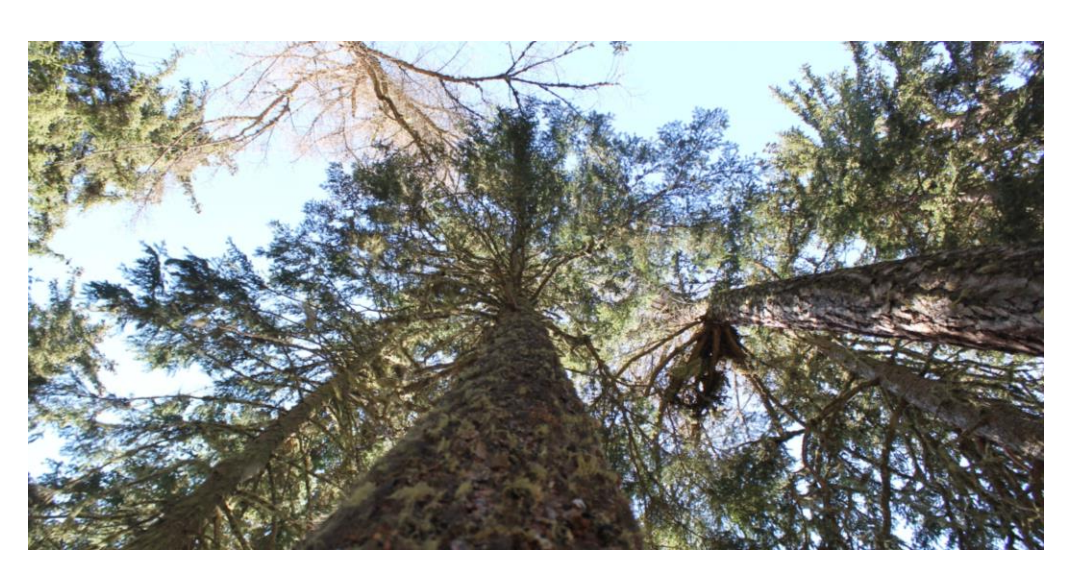

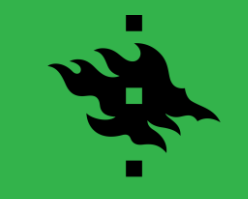

### **Relevance?** *Ecological research is becoming increasingly data-rich!*

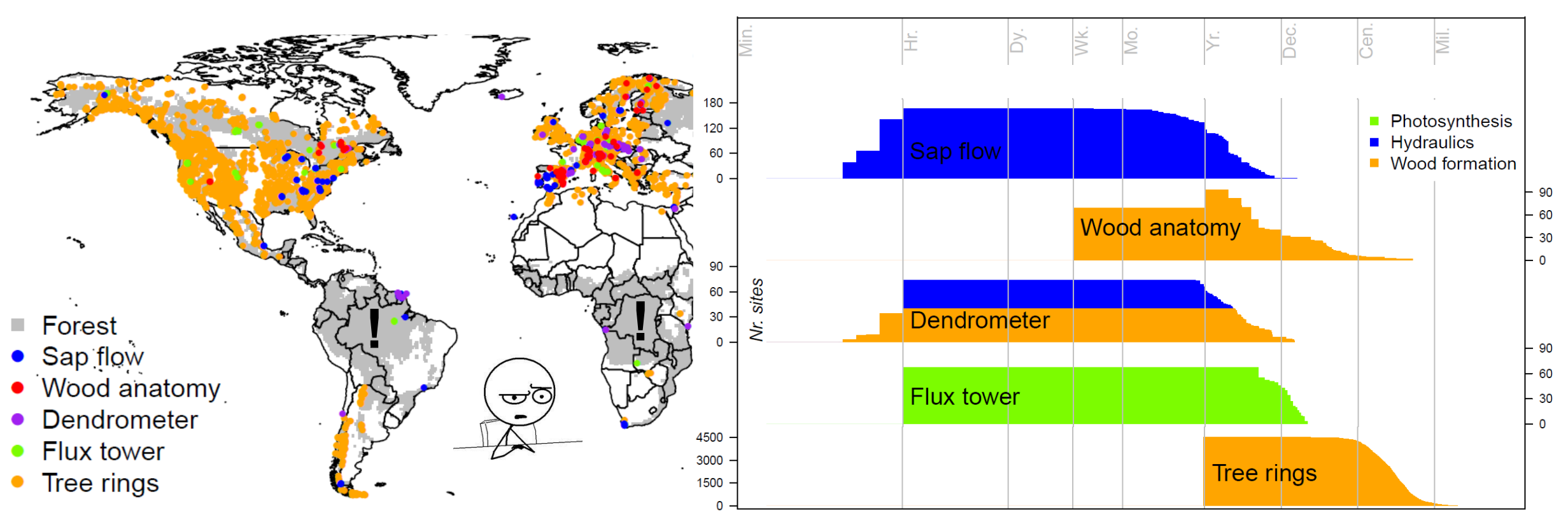

**Fig.** Global distribution of sites with relevant tree physiological measurements.

Time scale

**Source:** Peters (2018) doi: https://doi.org/10.5451/unibas-007085812

**Goal?** *Make methods for data processing in ecological research more accessible, save time and standardize workflows.*

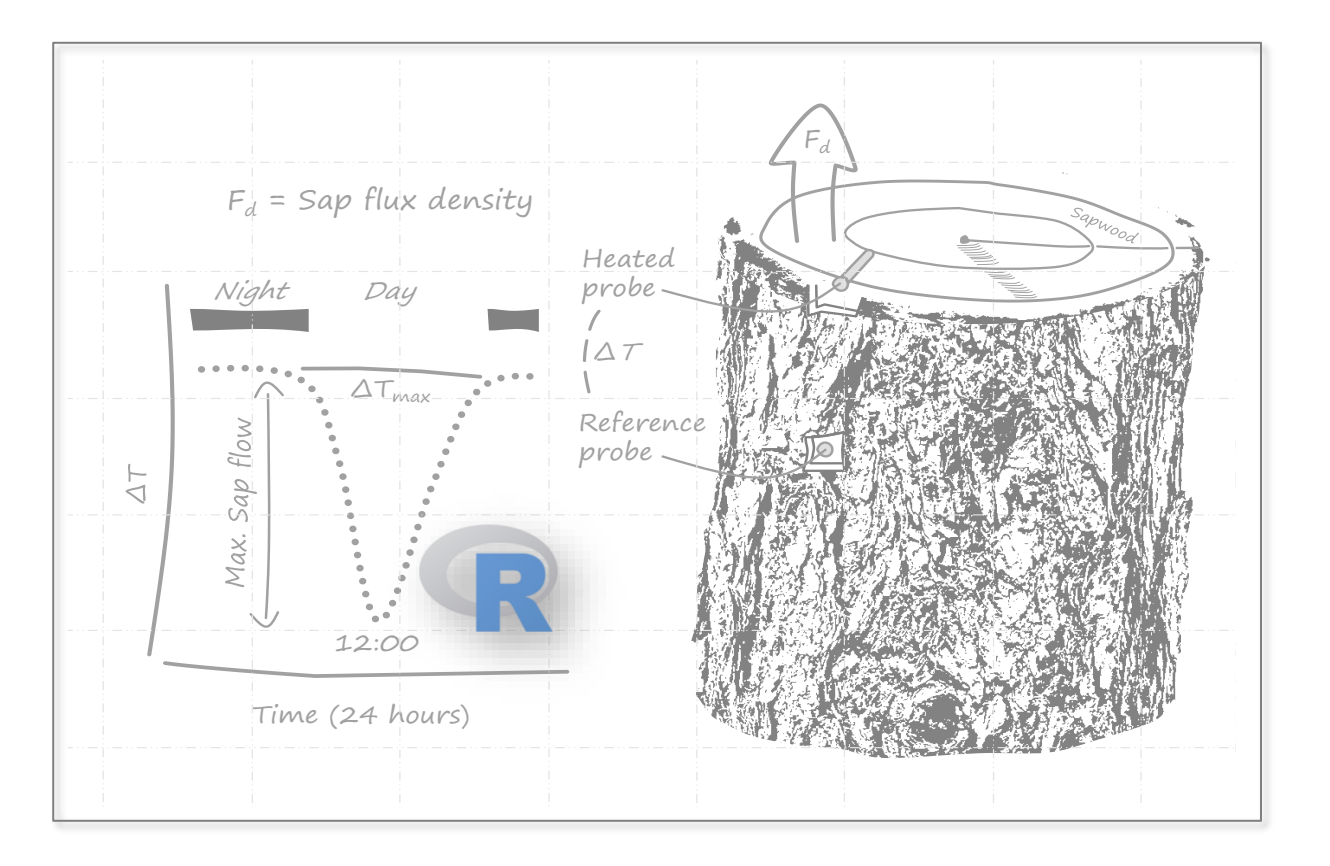

## **University of Helsinki** *Environmental Data Science*

### **Course**

**Introduction** Typical data issues Programming solutions Monitoring examples (Sap flow + Dendrometers)

**Assignments** 01\_datacleanr 02a\_treenetproc 02b\_trex

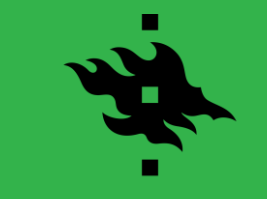

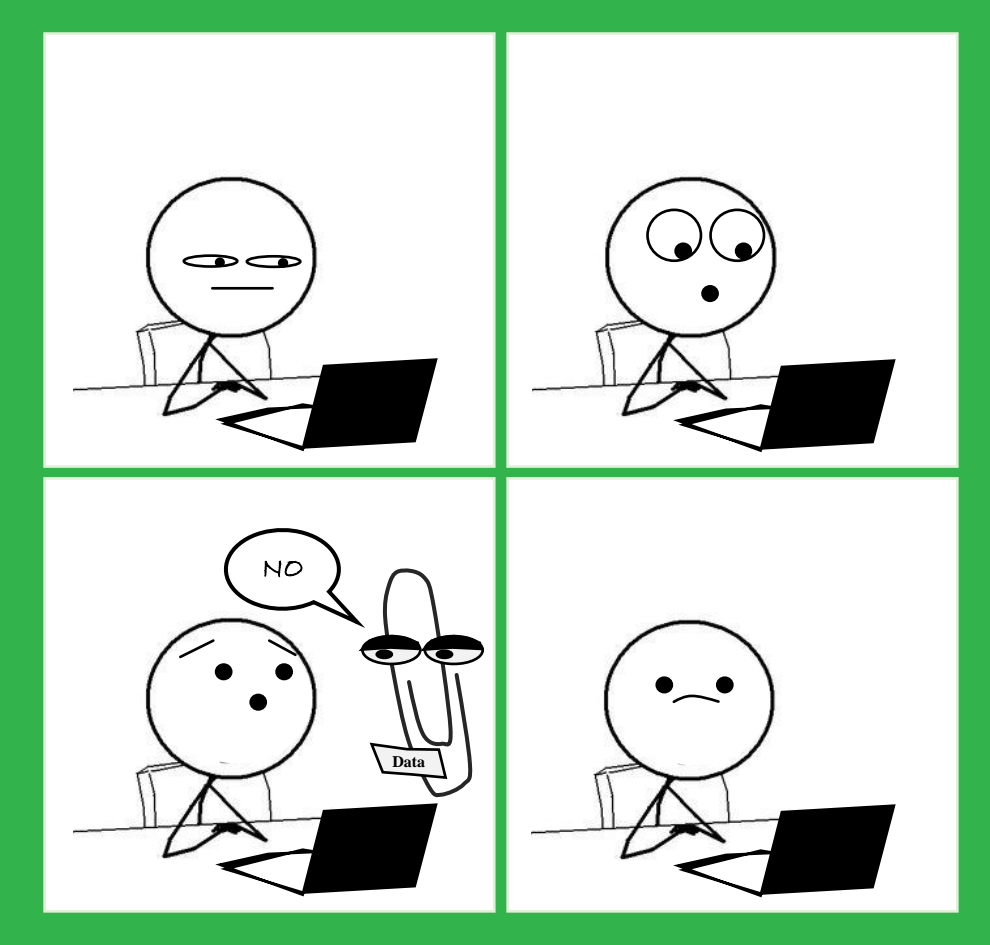

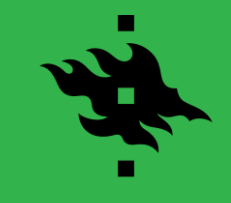

## **Time series** ≈ *A collection of values obtained over time*

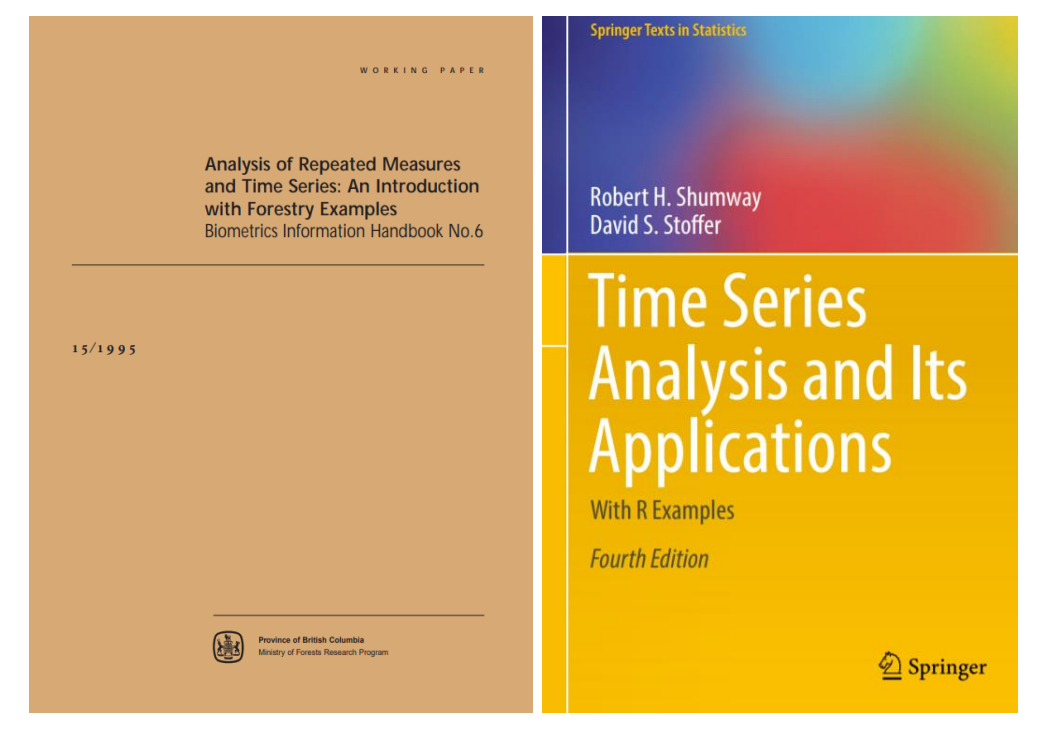

**Fig.** Examples of relevant reference for performing time series analyses, with a focus on its application.

**See also:** Zuur *et al.* (2009) doi: https://doi.org/10.1007/978-0-387-87458-6

**Focus!** *Obtaining "clean" data usable for data analysis*

Properties of time-series data:

- Large quantities;
- **±Regular collection intervals;**
- Often requires data aggregation.

Processing such data is challenging:

- Data formatting issues;
- Timestamp and interval issues;
- Outlier and sensor failure issues.

[09/02/2021]

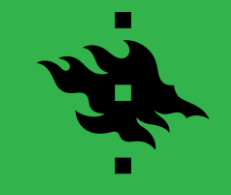

### **Data formatting issues** *Three typical examples*

#### **Long format**

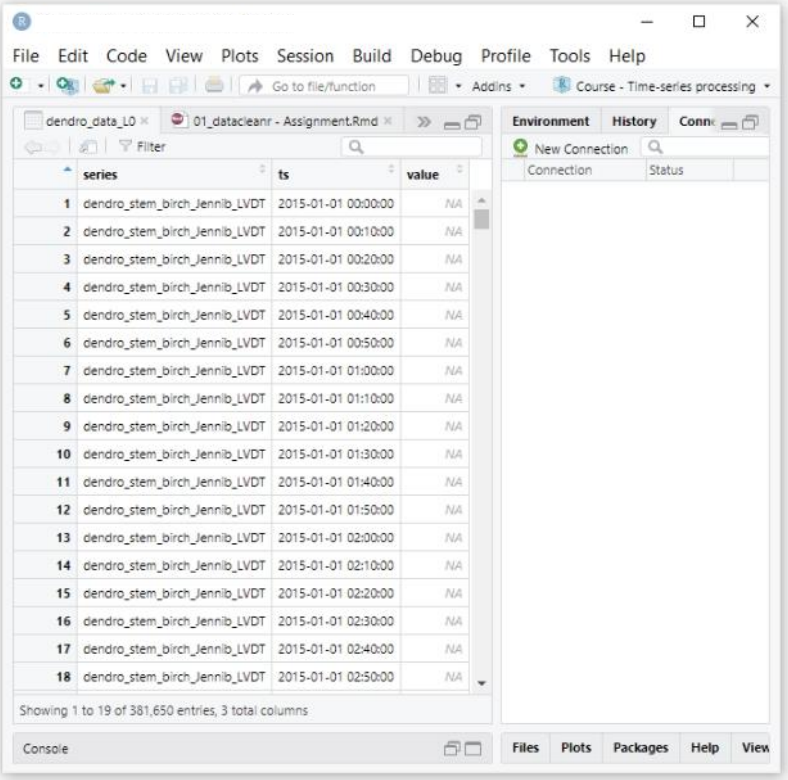

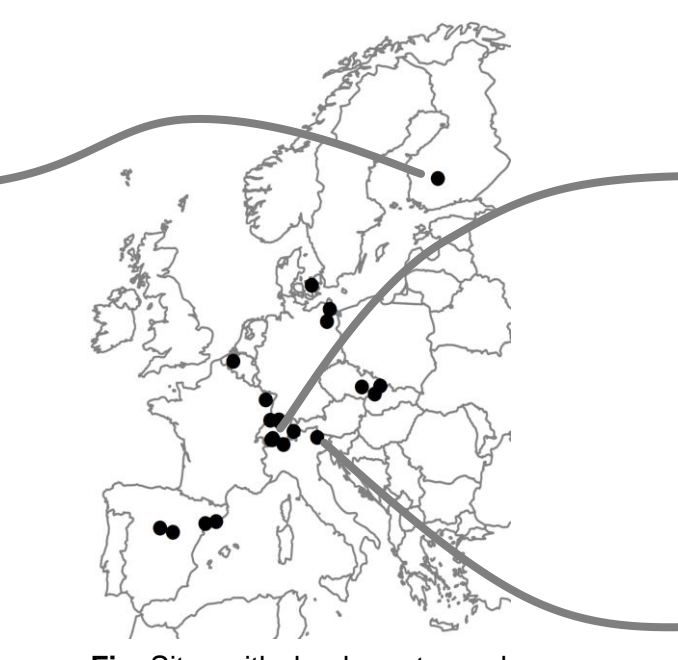

**Fig.** Sites with dendrometer and sap flow data.

#### **Wide format**

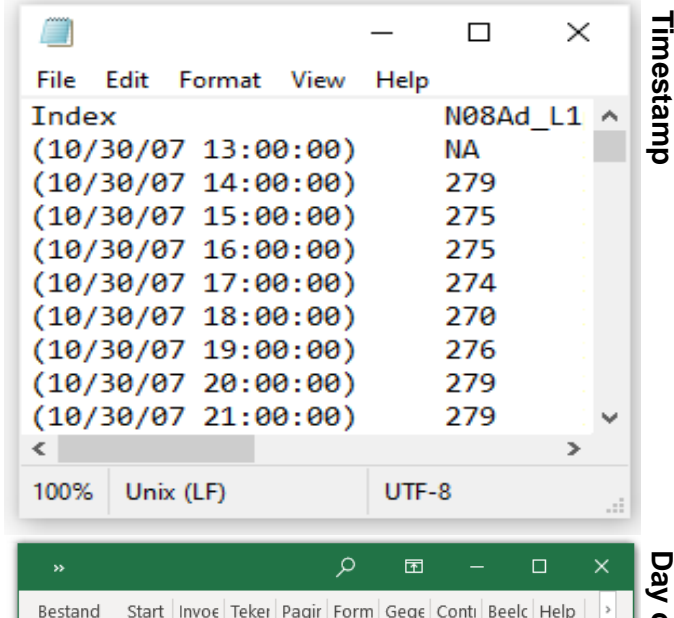

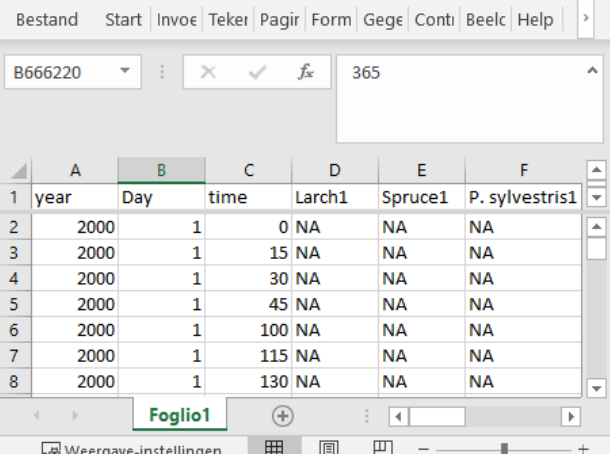

**Day of year**of year

[09/02/2021] [06/21]

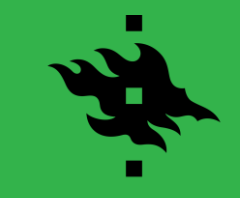

**Timestamp and interval issues** *Time zone and the elephant in the room (daylight saving time…)*

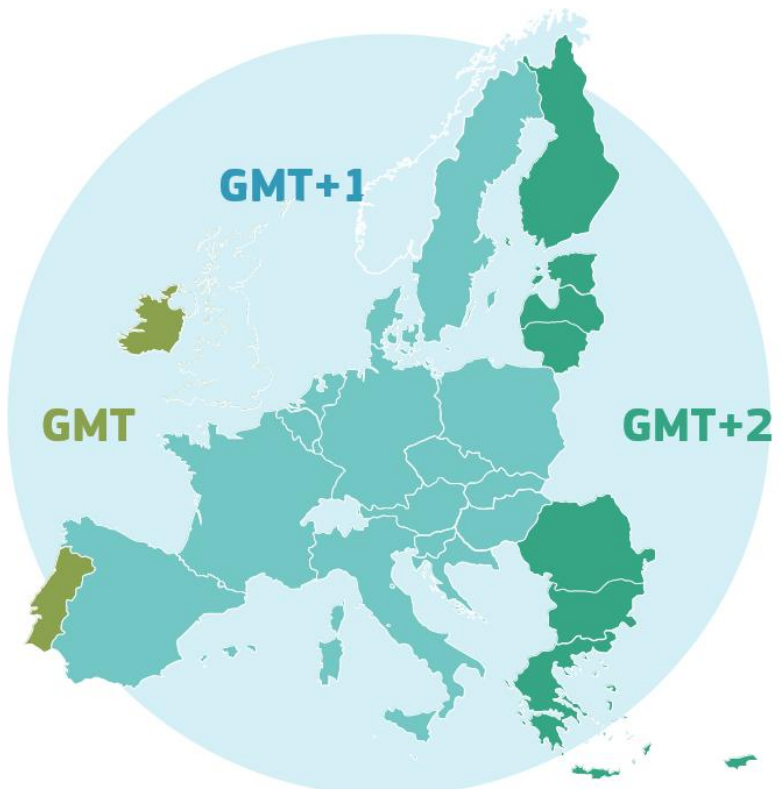

**Source:** ec.europa.eu/transport/themes/summertime\_en

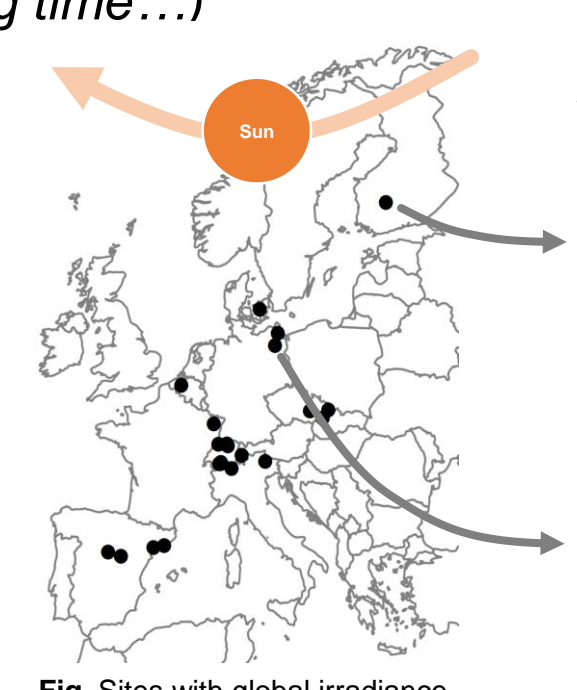

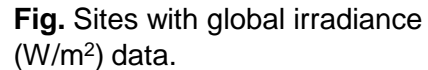

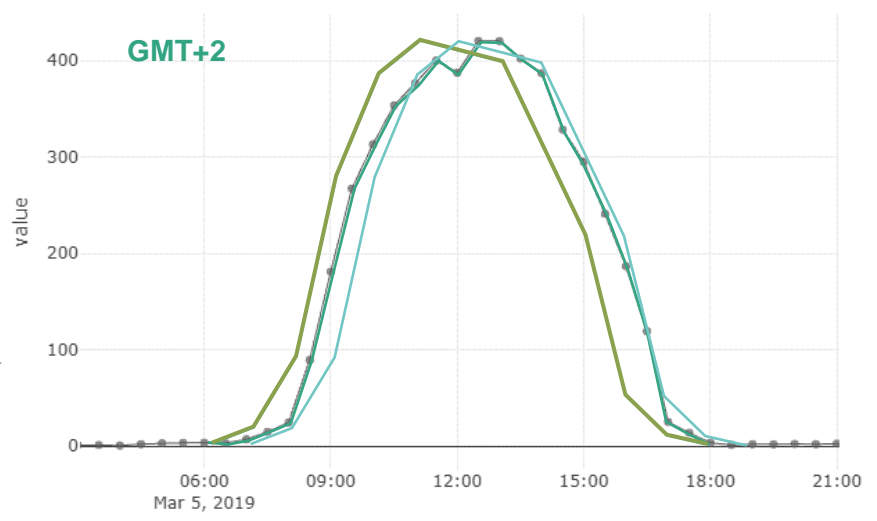

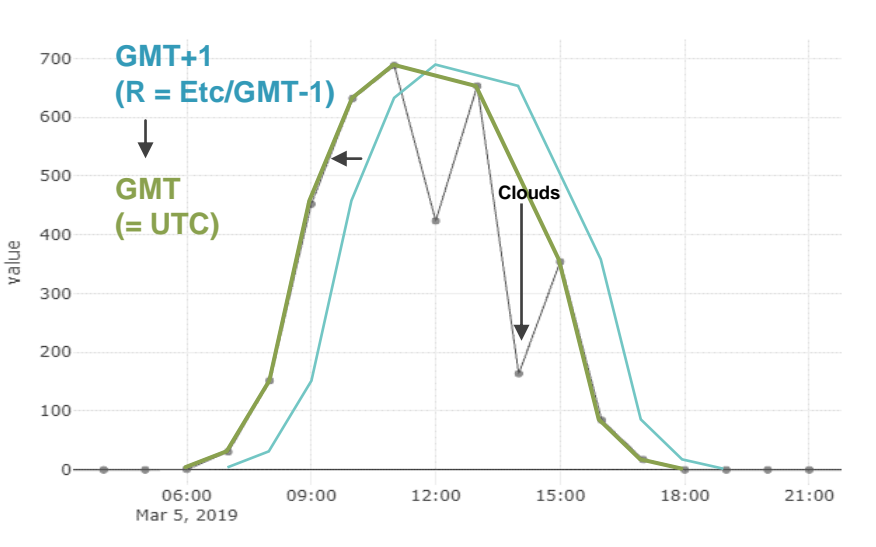

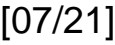

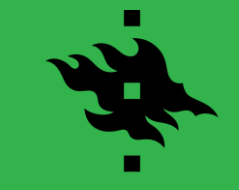

**Outlier and sensor failure issues** *Removing data should always be done with care!*

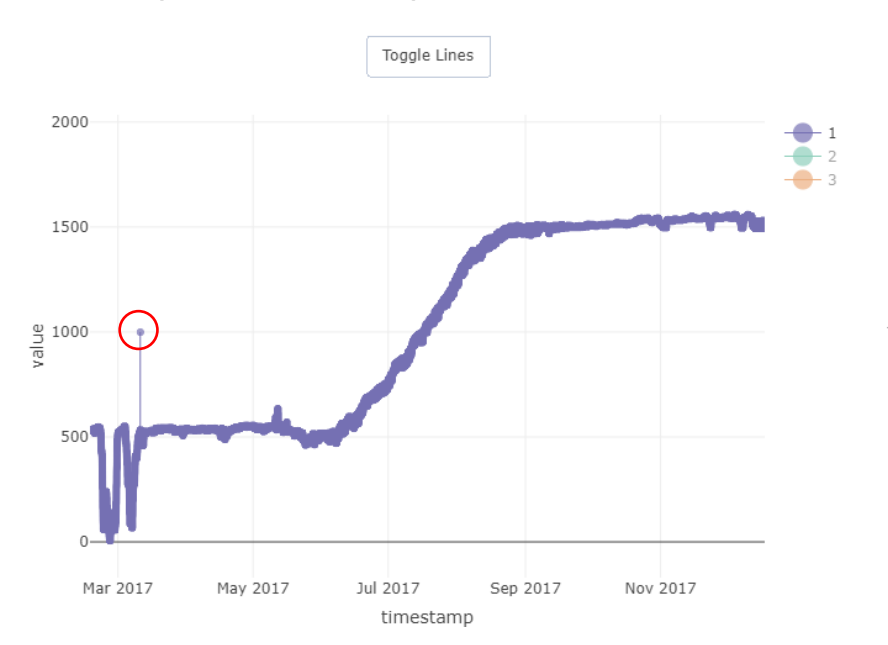

#### **Outliers (dendrometer data) Sensor failure (sap flow data)** Toggle Lines  $0.23$  $0.22 0.21$  $0.2$ value  $0.1$  $0.18$  $0.17$  $0.16$  $0.15$ Jun 6 Jun 8 Jun 14 Jun 16 Jun 18 Jun 10 Jun 12 2015 timestamp

#### **What about spring data?**

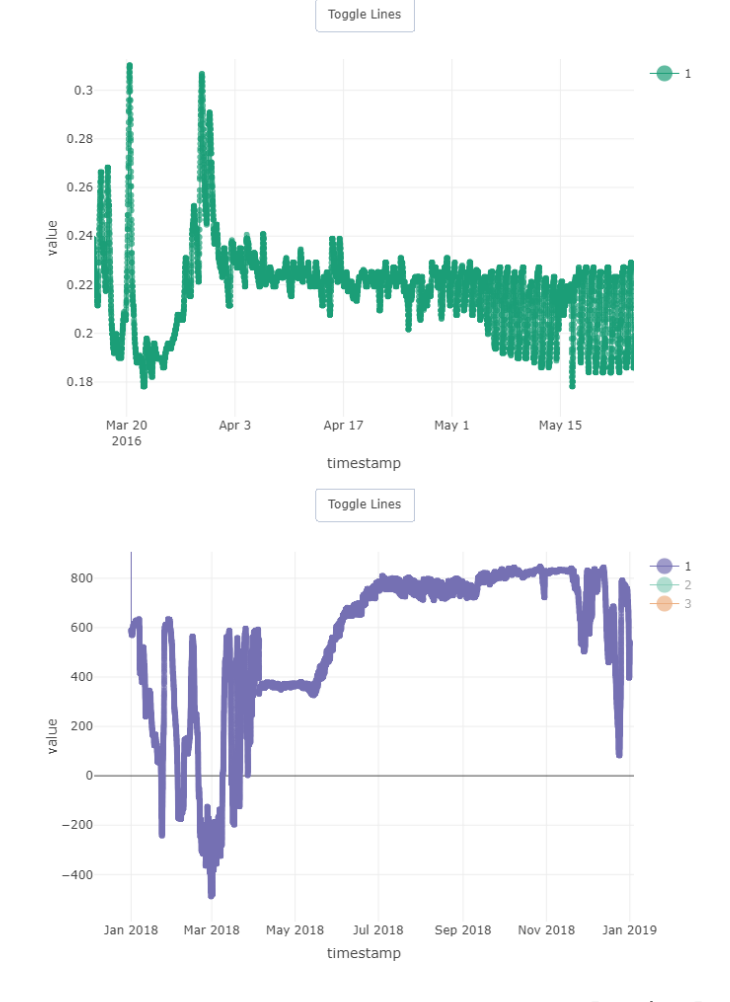

[09/02/2021] [08/21]

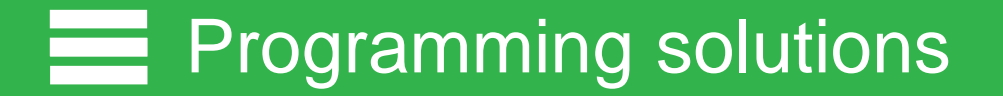

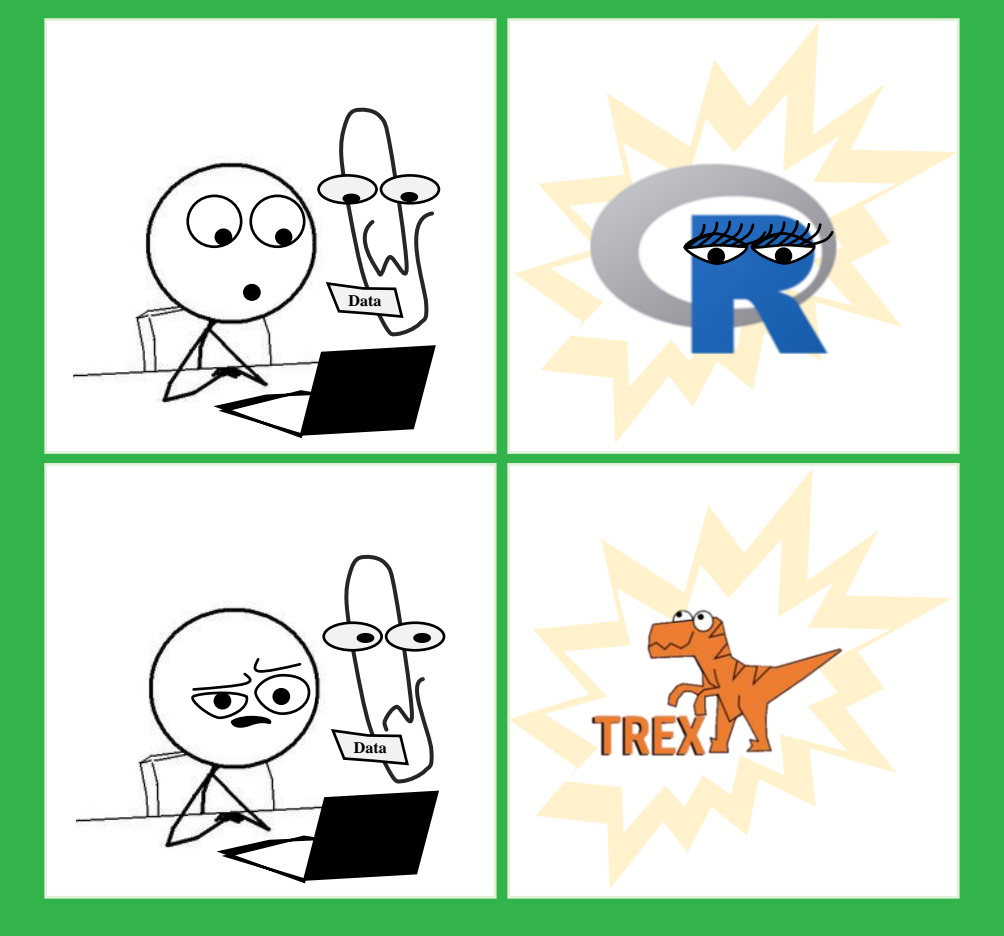

## **Programming solutions**

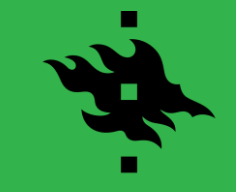

### **Available software** *Excellent software is available to work with time-series data*

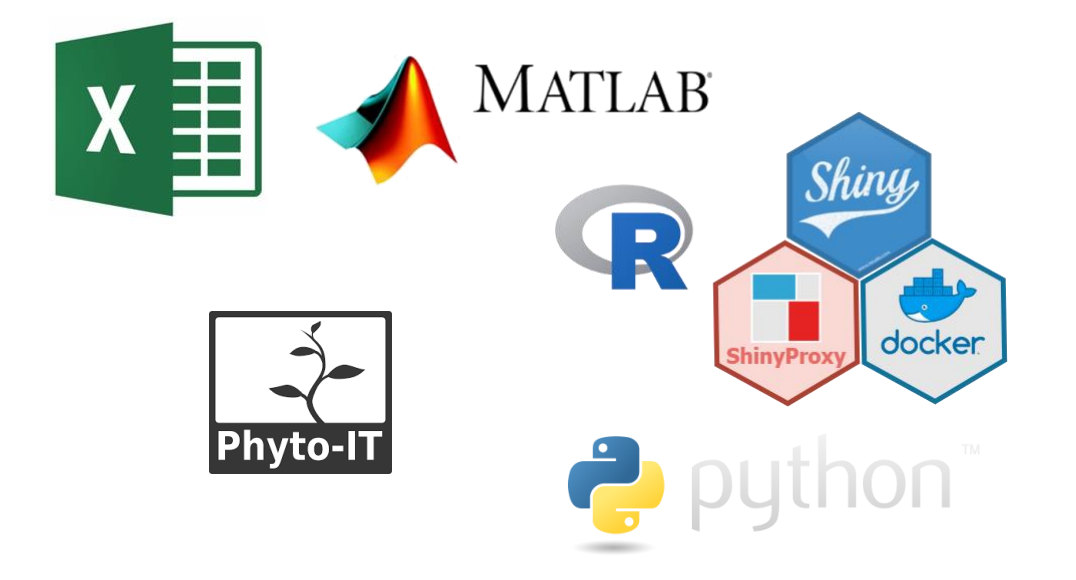

**Fig.** Examples of software available for performing time-series data processing. Within this course we will focus on using R, RStudio, R Shiny apps and specific CRAN packages.

**Focus!** *R is extensively used in Environmental Sciences*

### Packages are key:

- ZOO;
- lubridate;
- datacleanr;

# additional installs for later use packages <- (c("remotes", "dplyr", "forcats", "readxl", "lubridate")) install.packages(setdiff(packages, rownames(installed.packages()))) remotes::install\_github("the-hull/datacleanr")

library(datacleanr) library(dplyr)

and many more...

**See also:** www.datacamp.com/community/tutorials/time-series-r

## **Programming solutions**

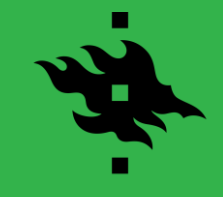

**A novel R-based package** *A flexible and efficient tool for interactive data cleaning* 

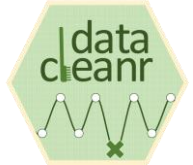

**datacleanr** *Removing data should finally be reproducible! – A.G. Hurley*

 $\blacksquare$  Run  $\blacksquare$   $\blacksquare$   $\blacksquare$  Source  $\blacksquare$  $CSR$  PORT = as factor  $(CSR$  PORT) der applall datal  $\frac{1}{2}$  $\equiv$  List  $\sim$   $\parallel$   $\bullet$ 115882 obs. of 8 variables **Ball data** 6:18 (Top Level) **R** Script Tutorial

### Properties:

- Uses R (links with other packages);
- Freely available (avoid license costs);
- Uses R shiny (interactive approach).

### Structure of the tool:

- Set-up & overview;
- Filtering;
- Visual cleaning and annotating;
- Extract.

## **Programming solutions**

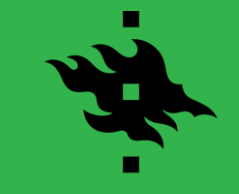

### **Extract** *Reproducible recipe to cook up some fresh data*

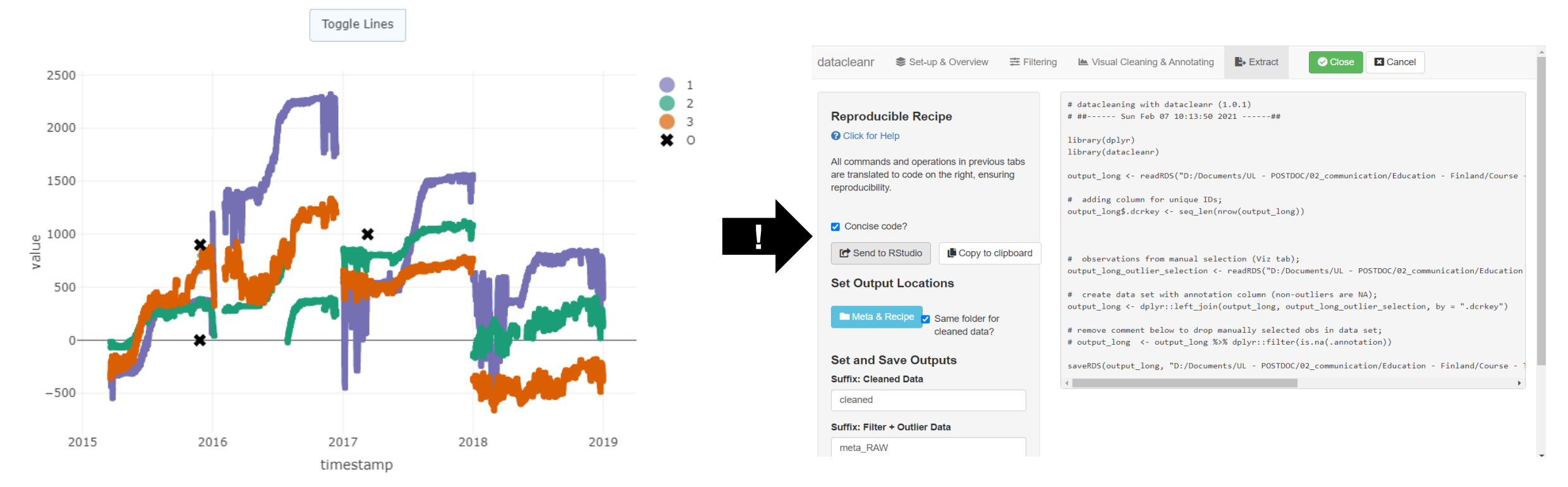

**Fig.** Example of dendrometer data recorded for three trees and its resulting datacleanr recipe.

## **EXECUTE:** Programming solutions

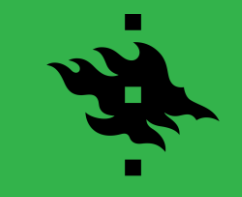

**Versatile** *Tested on multiple temporal- and spatial-specific data sets*

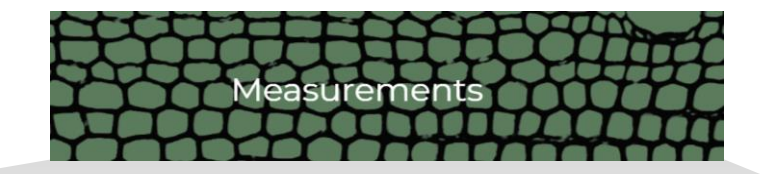

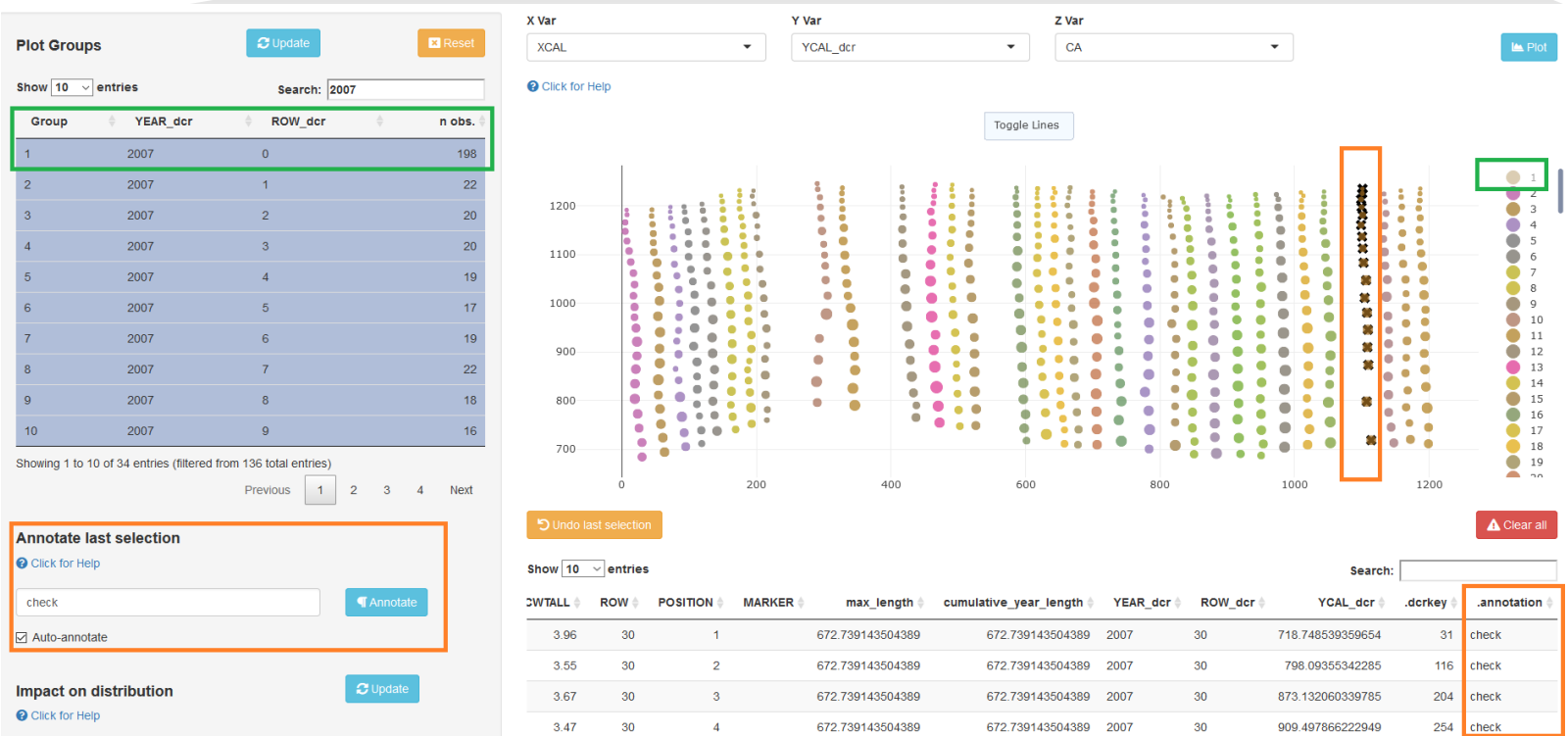

**Fig.** Example of wood anatomical data loaded into datacleanr. Each dot present a tracheid cell measured from a *Pinus cembra* tree (available within the RAPTOR R package).

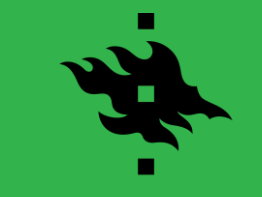

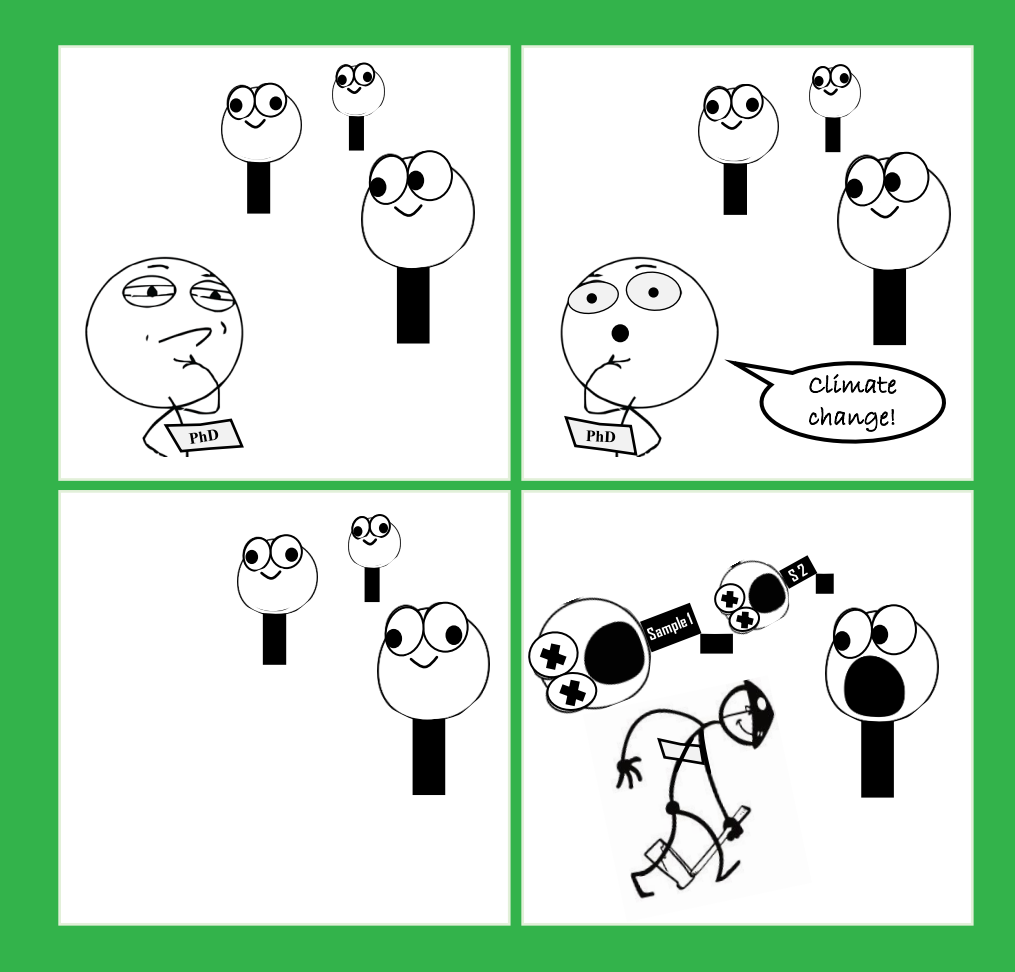

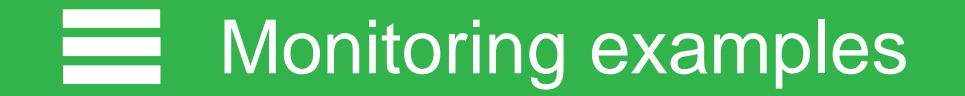

### **Hyytiälä Forestry Field Station**  *Flux tower site in Finland*

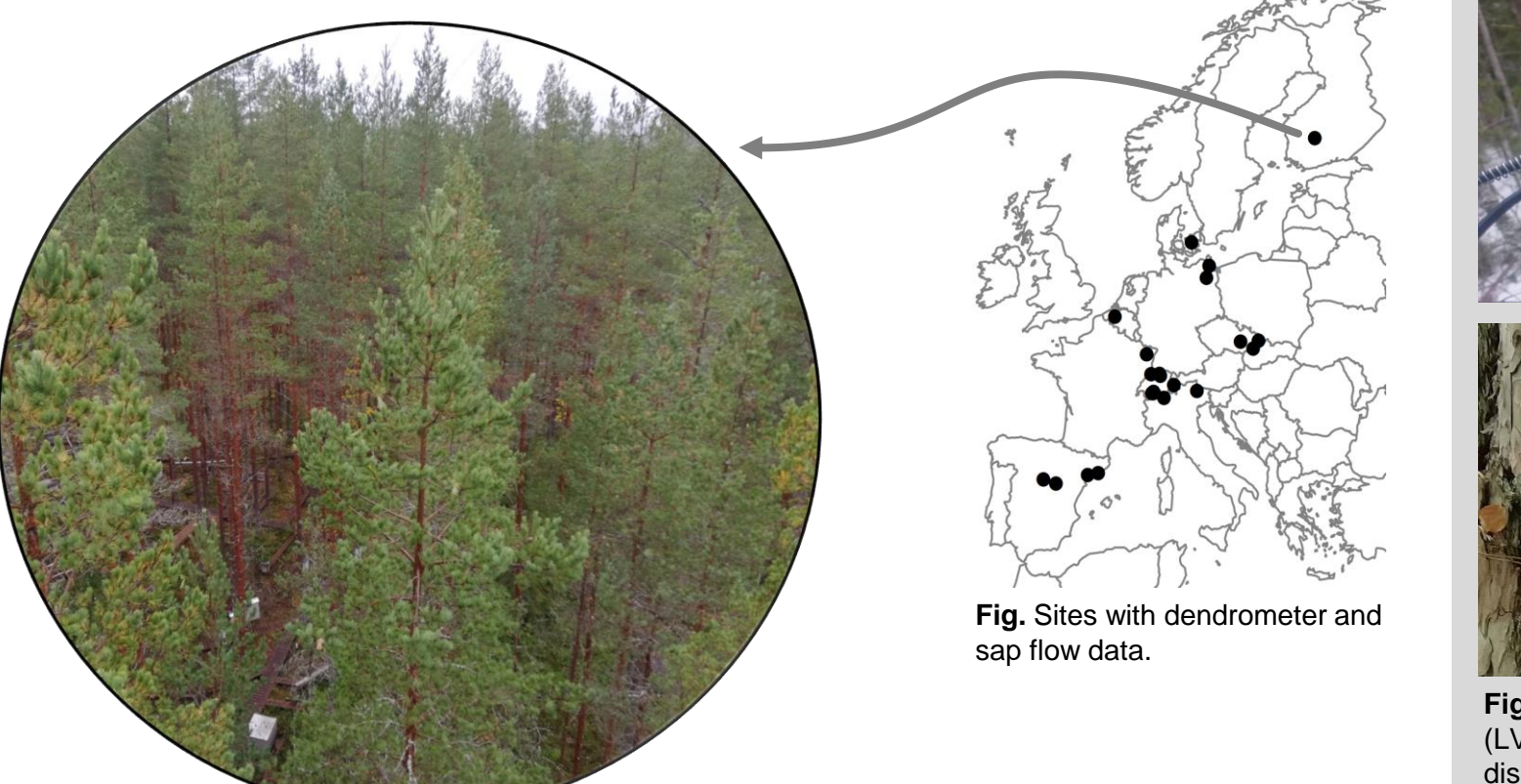

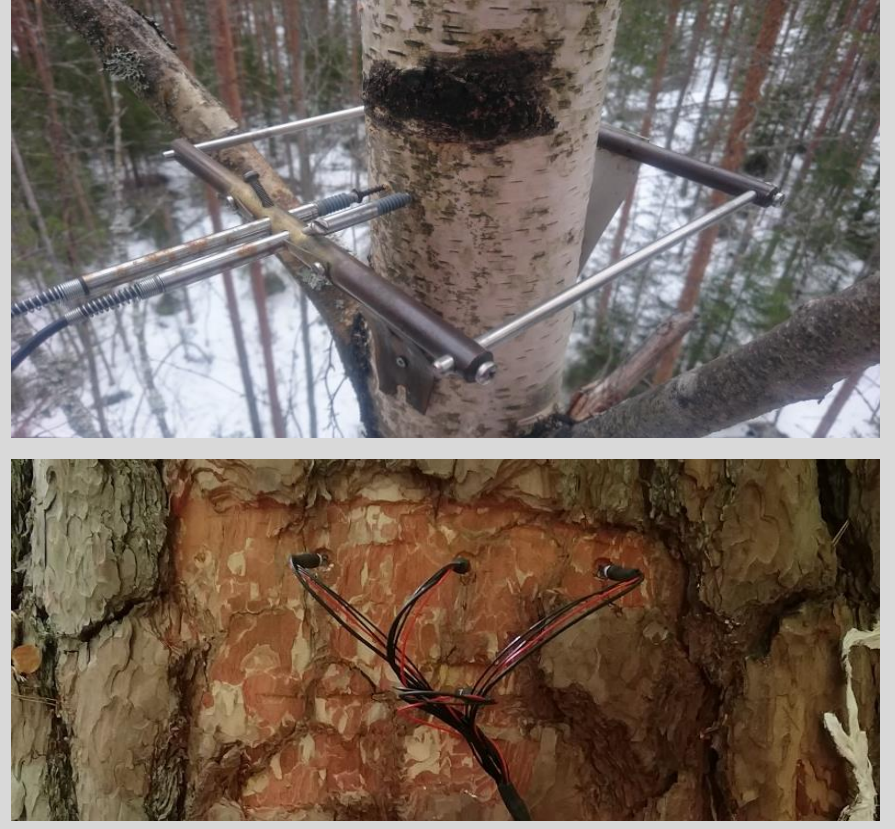

**Fig.** Examples of an linear variable differential transformator (LVDT) dendrometer installed on a birch tree (top) and thermal dissipation probes (TDP) installed on a Scots pine (bottom), to measure stem radial change and sap flow, respectively.

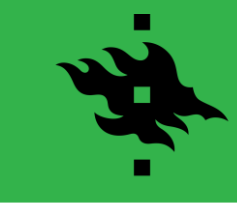

**Dendrometers** *Data*

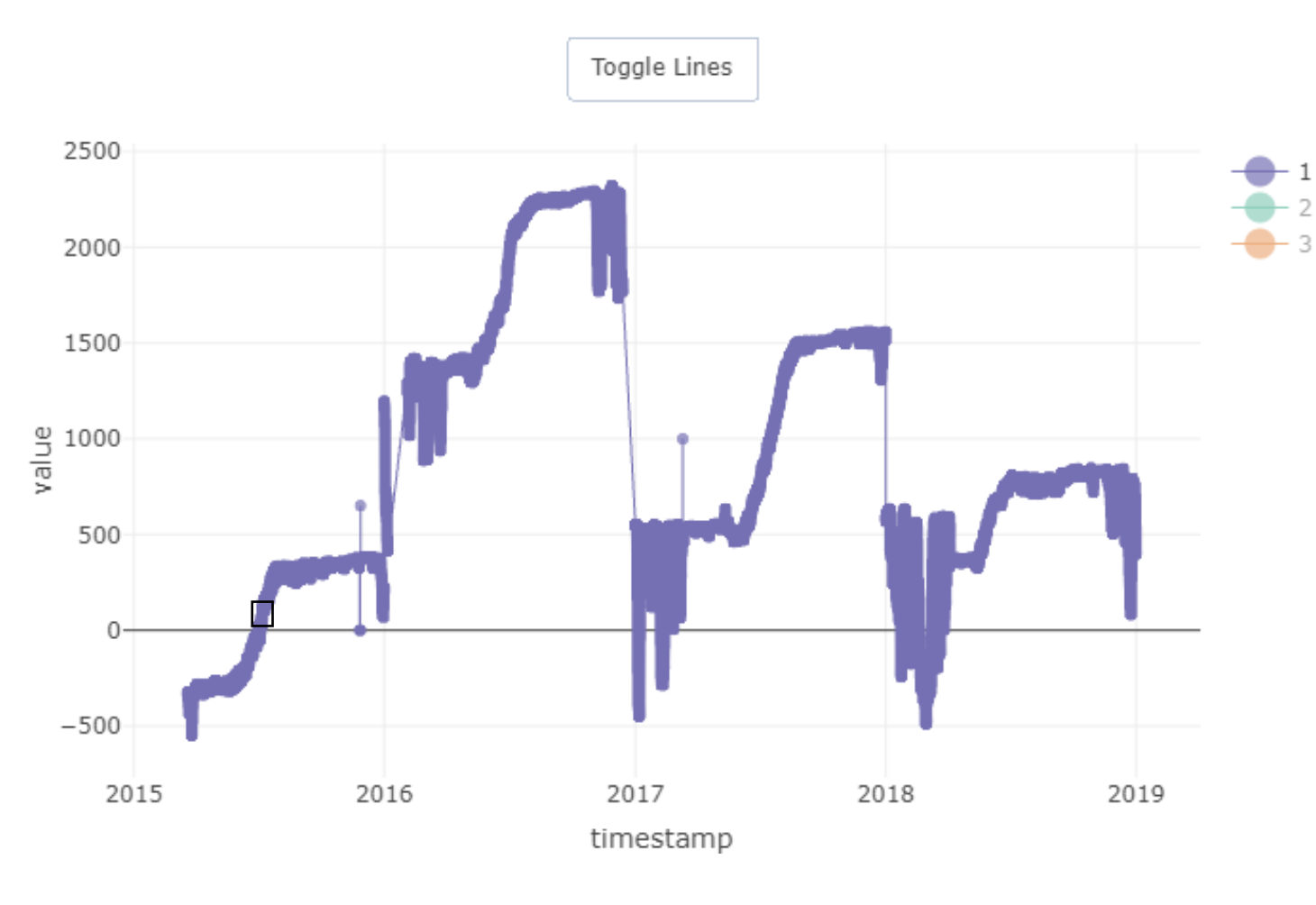

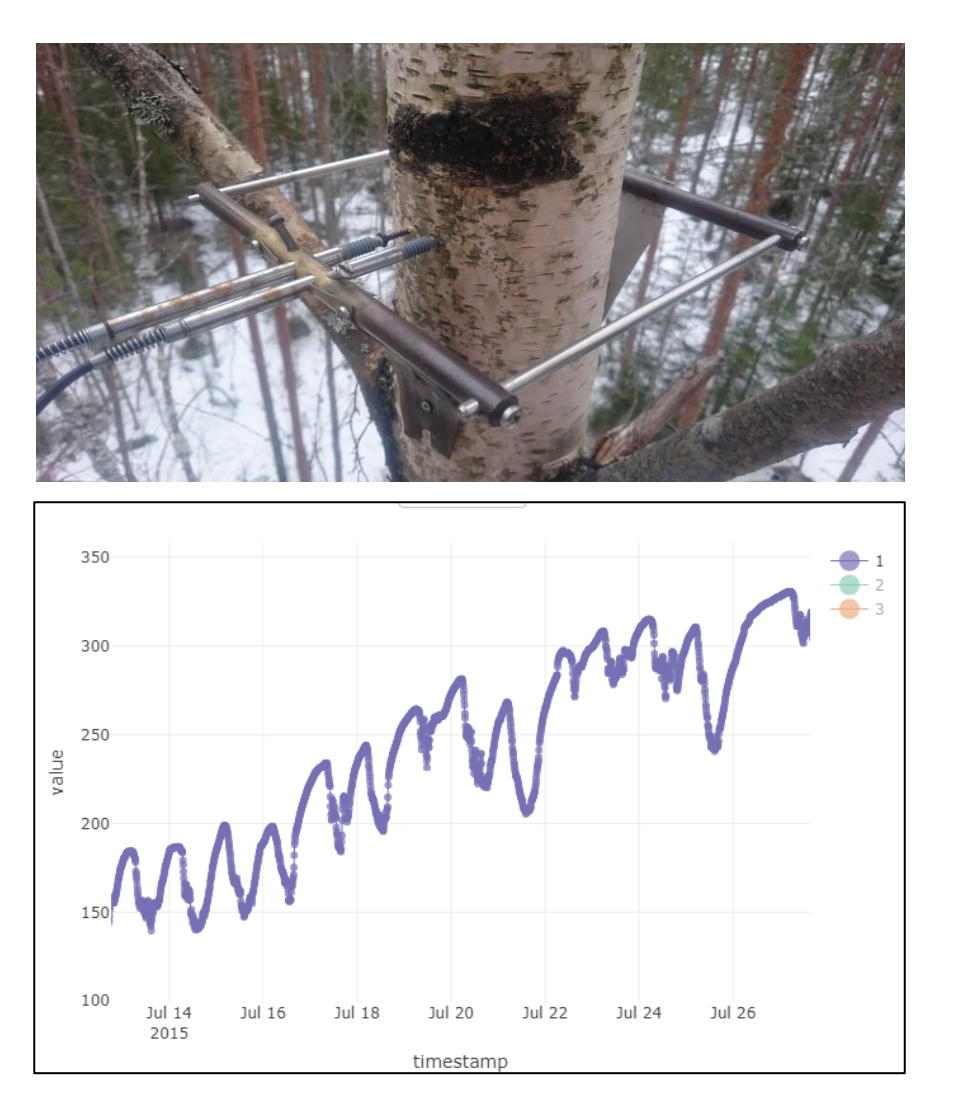

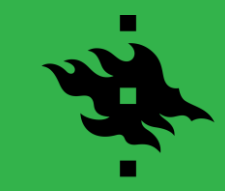

**Dendrometers** *Stem radius changes of trees provide information on growth and drought stress* 

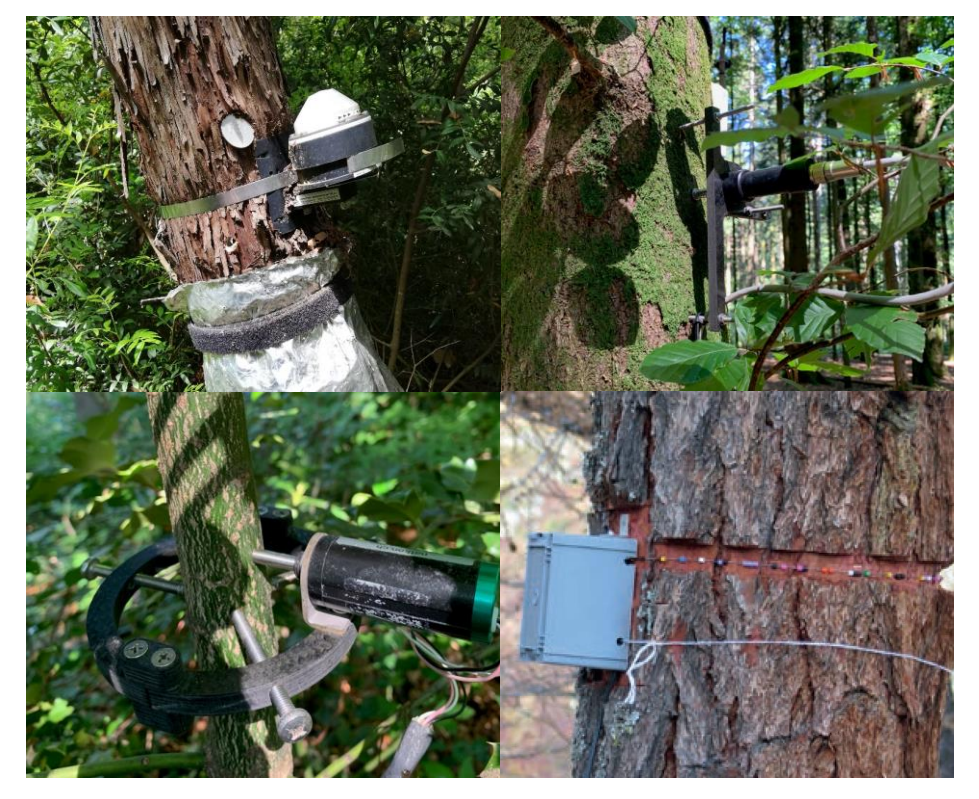

**Fig.** Examples of band and point dendrometers.

**Usage** *Isolating growth and reversible tree-water deficit shrinkage*

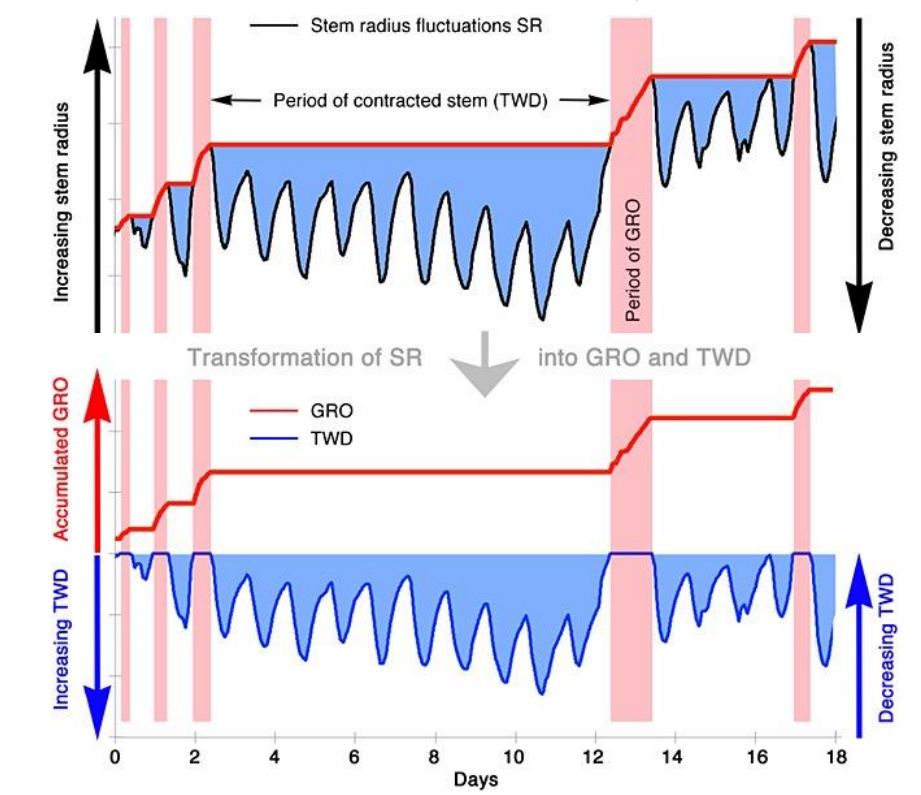

**Fig.** Example of a method to extract growth and drought stress indicators.

**Source:** Zweifel (2015) doi: https://doi.org/10.1111/pce.12613

[09/02/2021] [17/21]

**Sap flow** *Data*

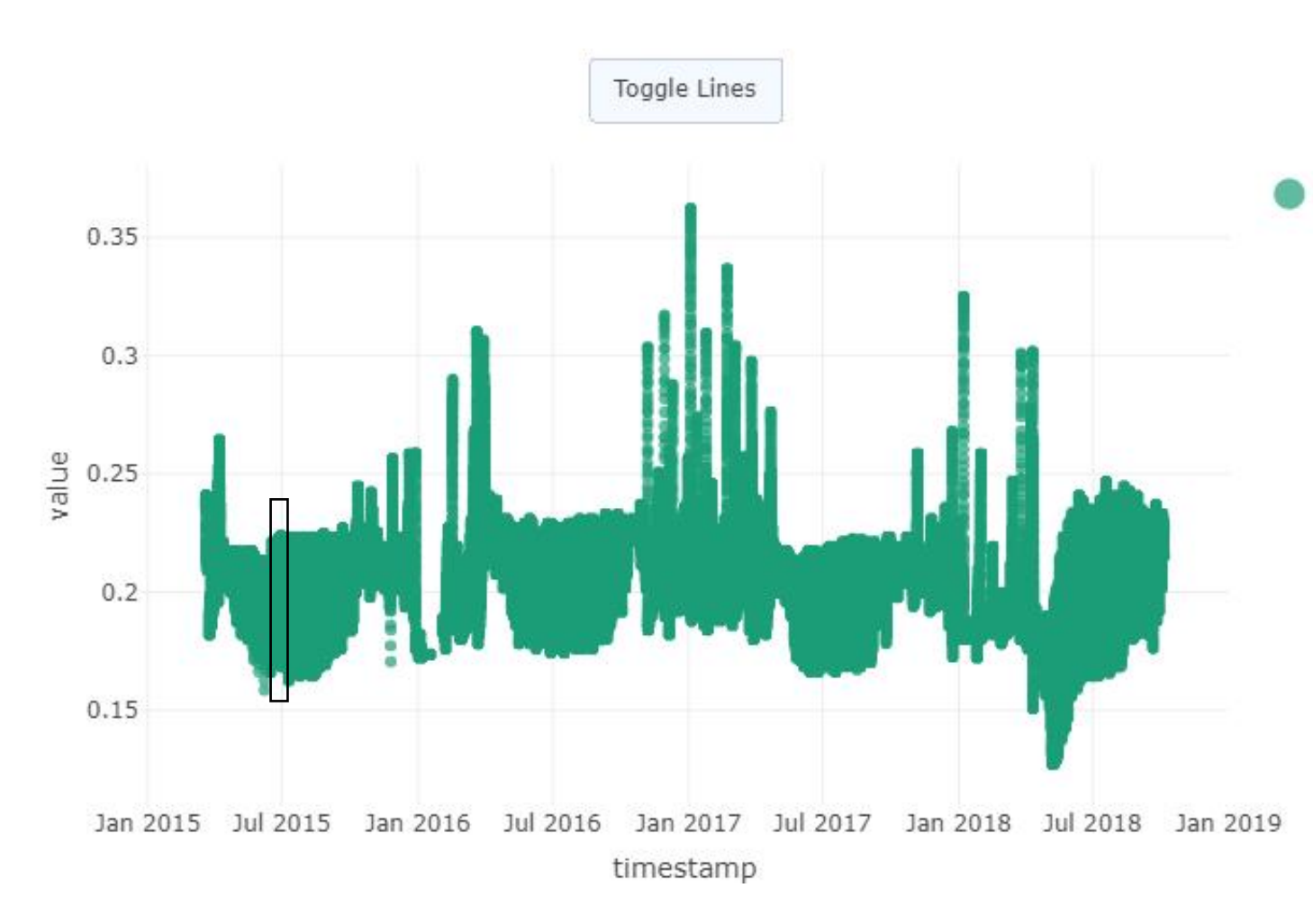

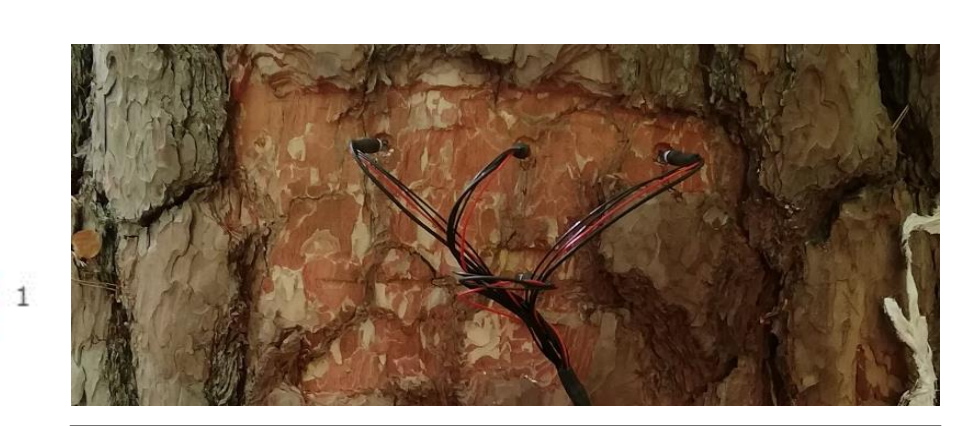

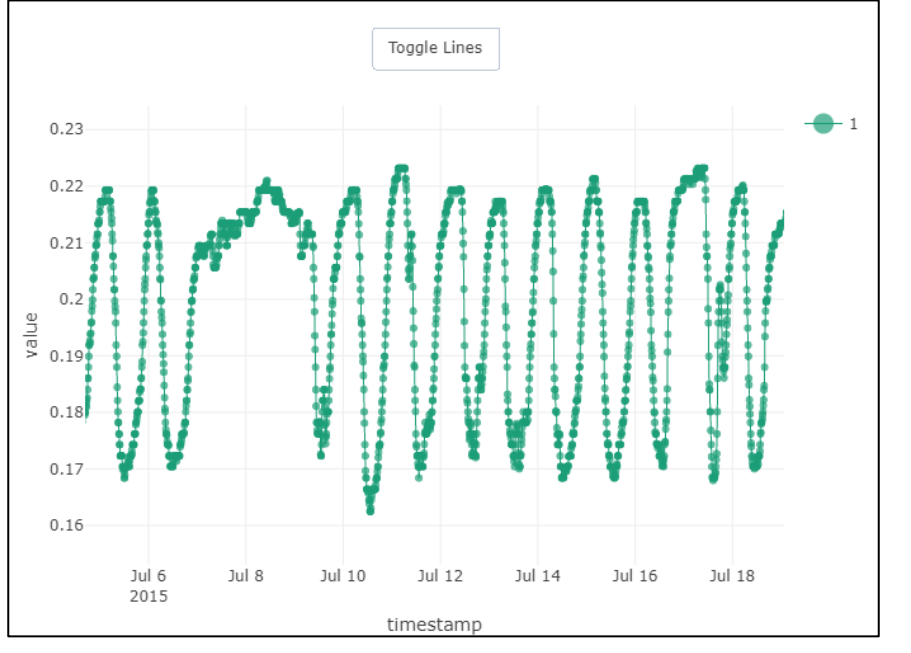

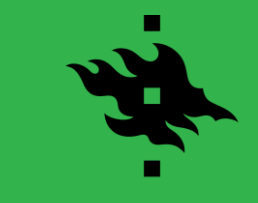

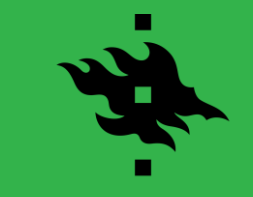

**Sap flow** *Thermal dissipation probes to obtain water use*

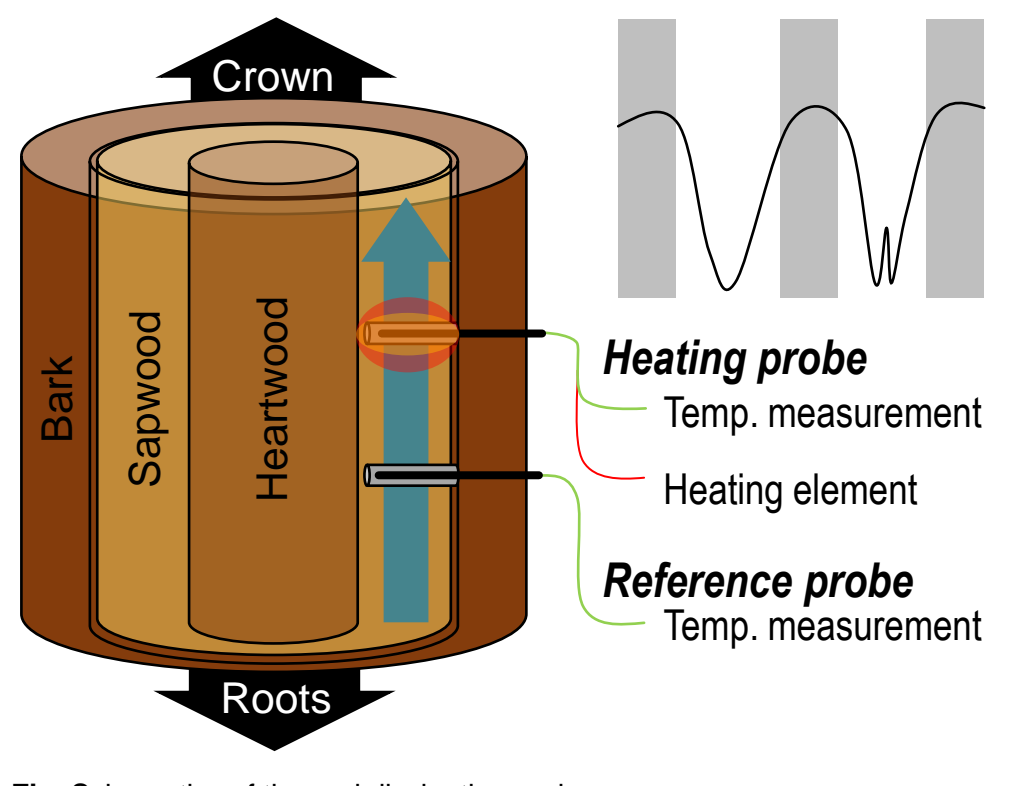

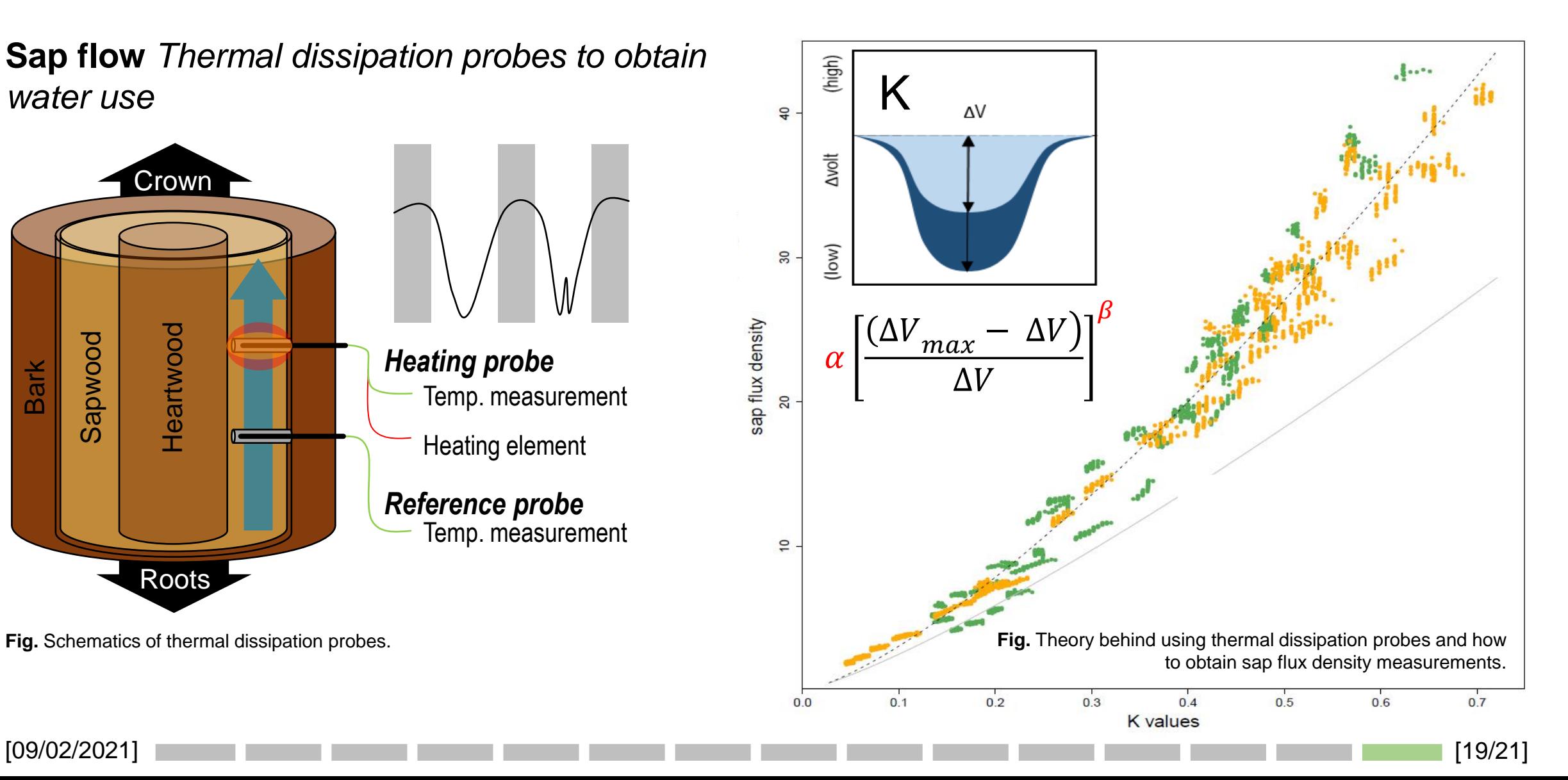

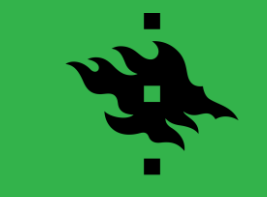

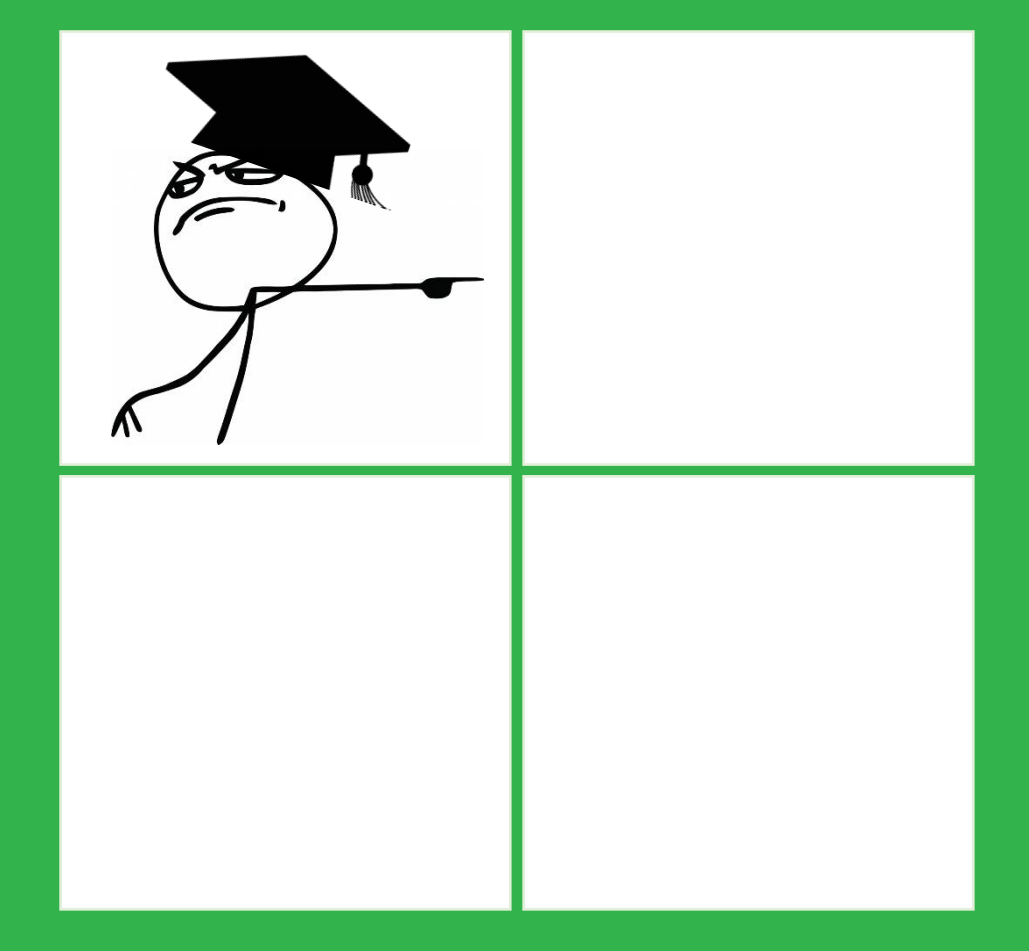

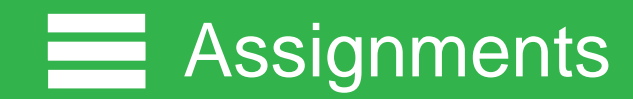

**Goal?** *Make methods for data processing in ecological research more accessible, save time and standardize workflows.*

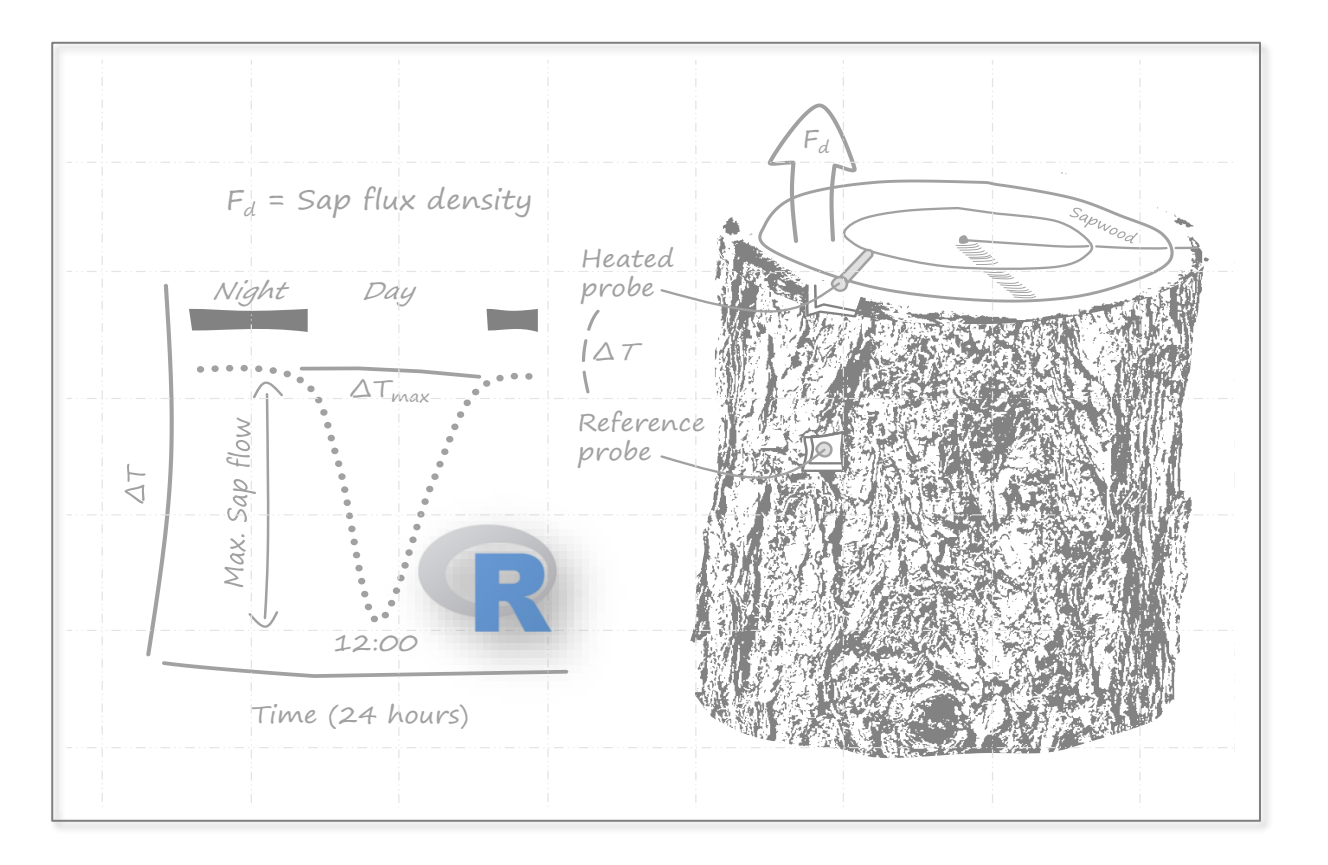

## **University of Helsinki** *Environmental Data Science*

### **Course**

Introduction Typical data issues Programming solutions Monitoring examples (Sap flow + Dendrometers)

**Assignments** 01\_datacleanr 02a\_treenetproc 02b\_trex

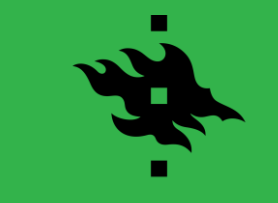

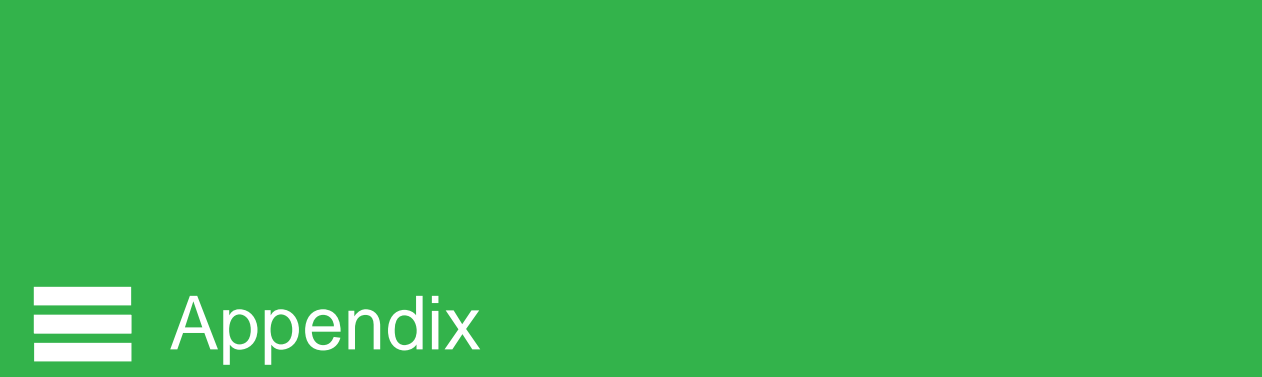

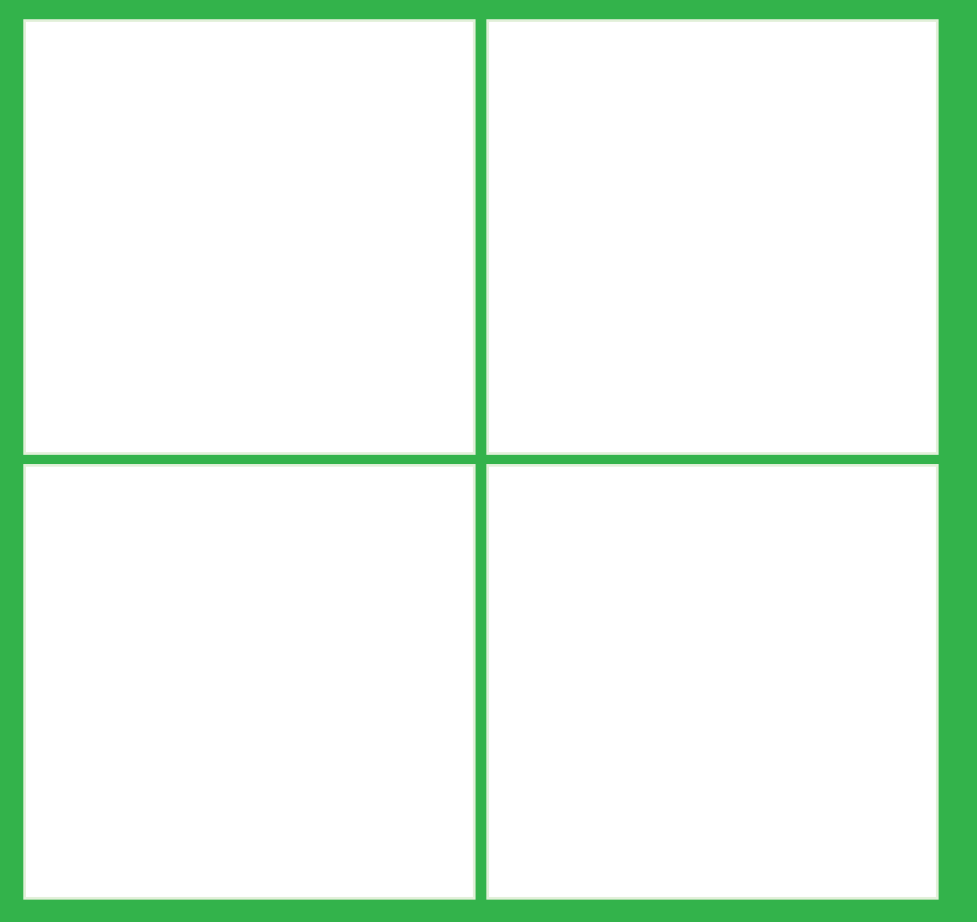

Biosphere - atmosphere gas

exchange

Flux tower

### **Why these measurements?** *Forests are anchor points in the global water and carbon cycle*

Evapotranspiration

Terrestria LiDAR Quantitative Forest structure wood anatomy Cell number, size and density **Tree volume Stem** respiration Intra-annual growth branch / root dendromete Soil respiration Sap flow Ground radar **Belowground biomass** ▼ Soil water

Leaf respiration

Gross primary

productivit

**Fig.** Schematic of monitoring sites which aim at consistent observations of processes that determine carbon allocation and water use.

**Source:** Babst *et al.* (2021) doi: https://doi.org/10.1016/j.tplants.2020.10.002

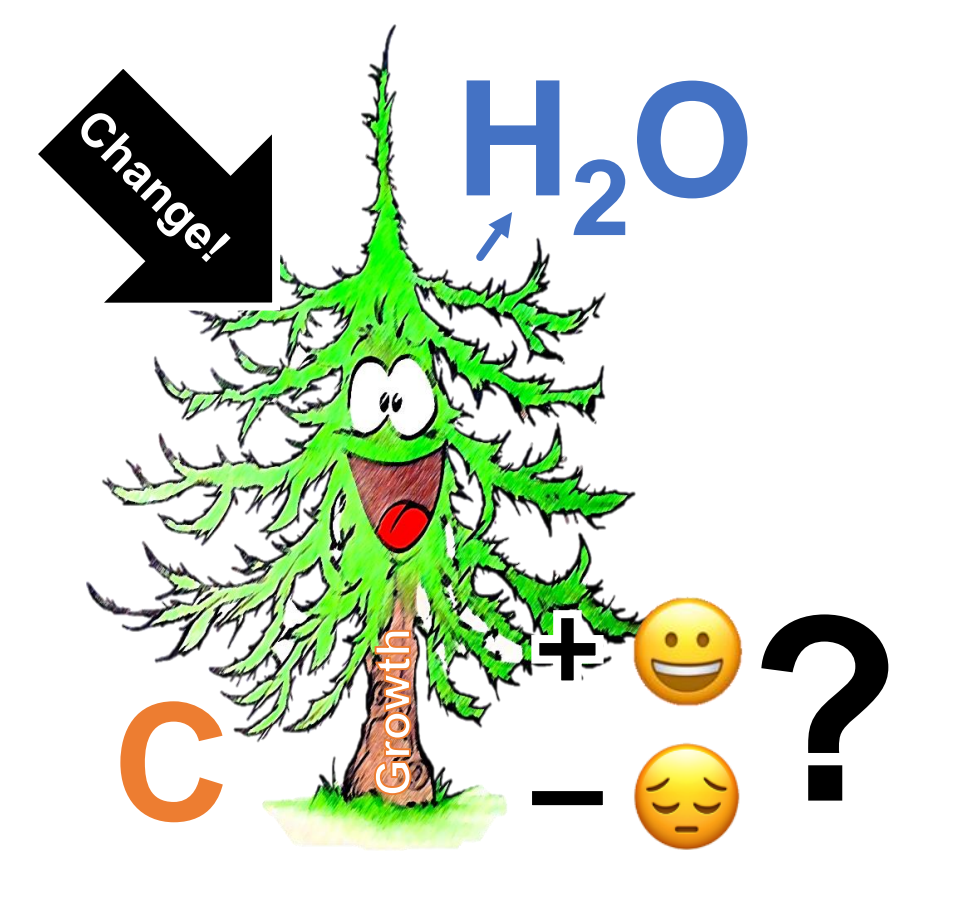

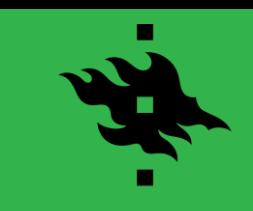

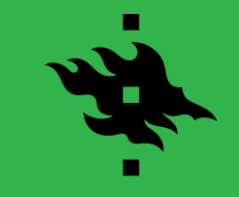

**Dendrometers** *Stem radius changes of trees provide information on canopy water status*

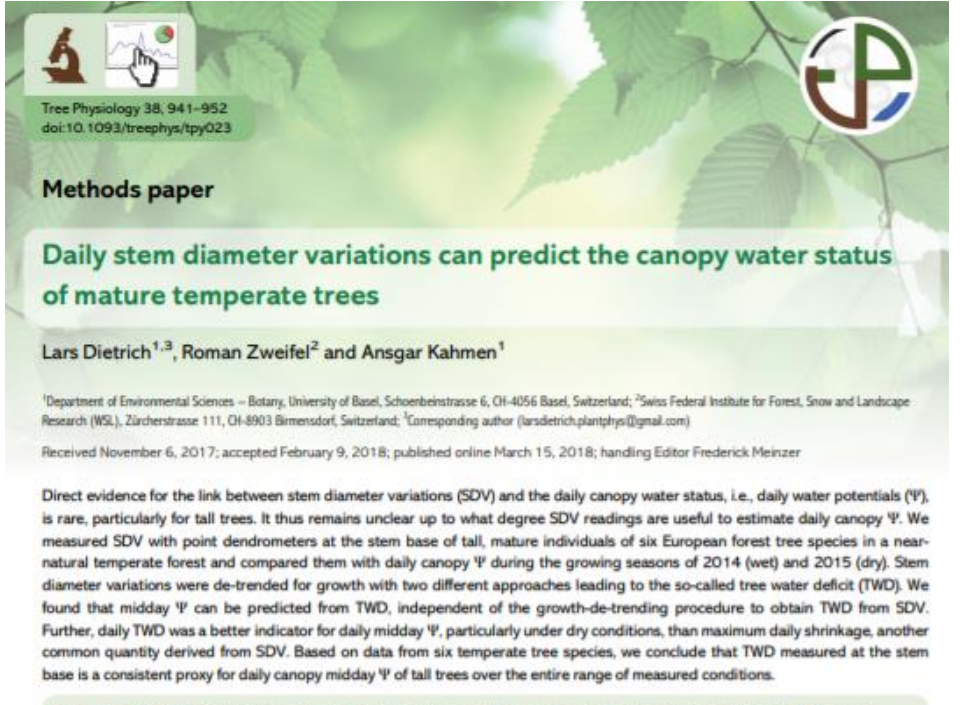

Keywords: drought, mature trees, maximum daily shrinkage, stem diameter variations, tree water deficit, water potential.

**Fig.** Example of relevant literature related to using dendrometer measurements.

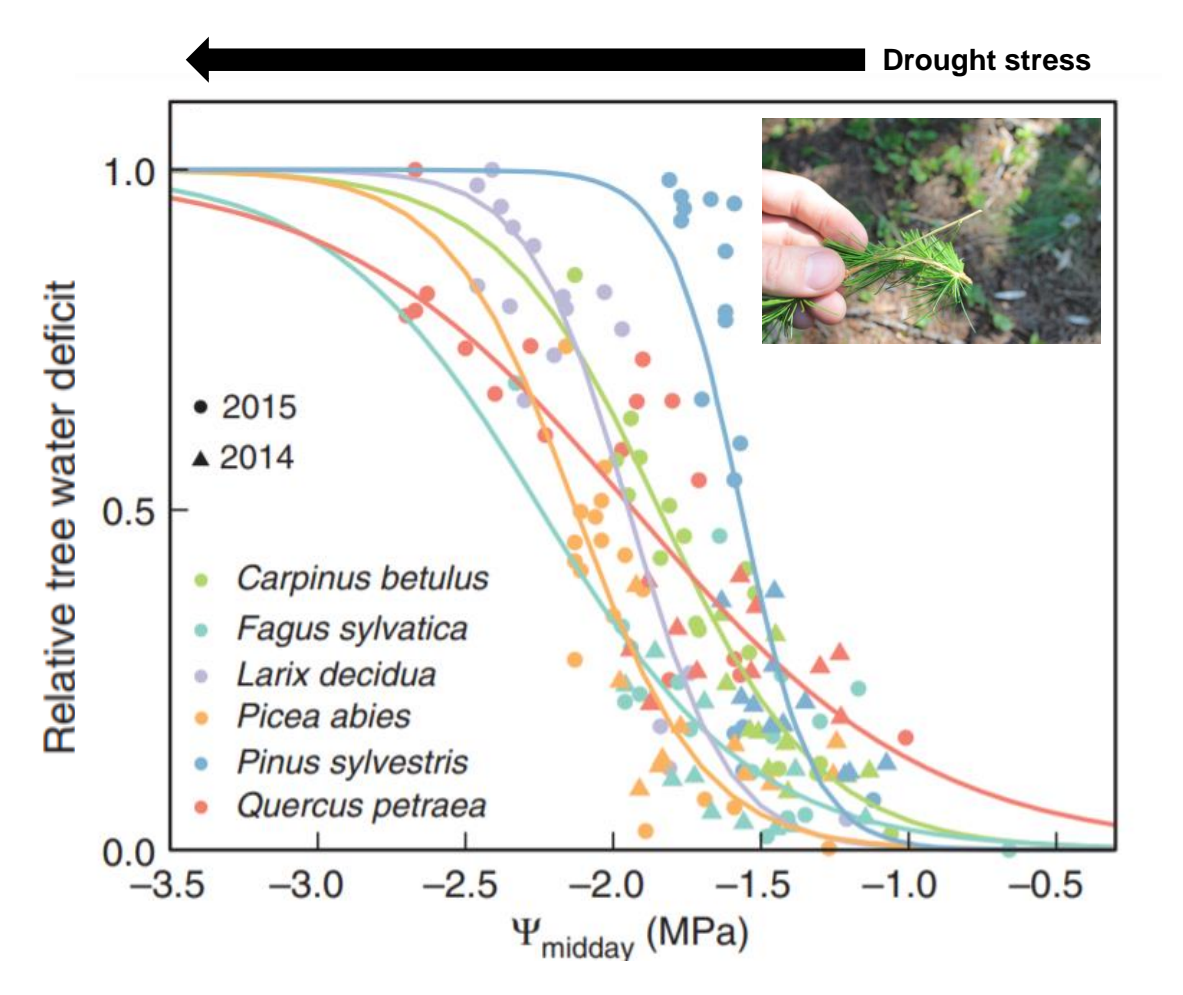

## **Dendrometers** *Structure of the treenetproc R package and accessibility*

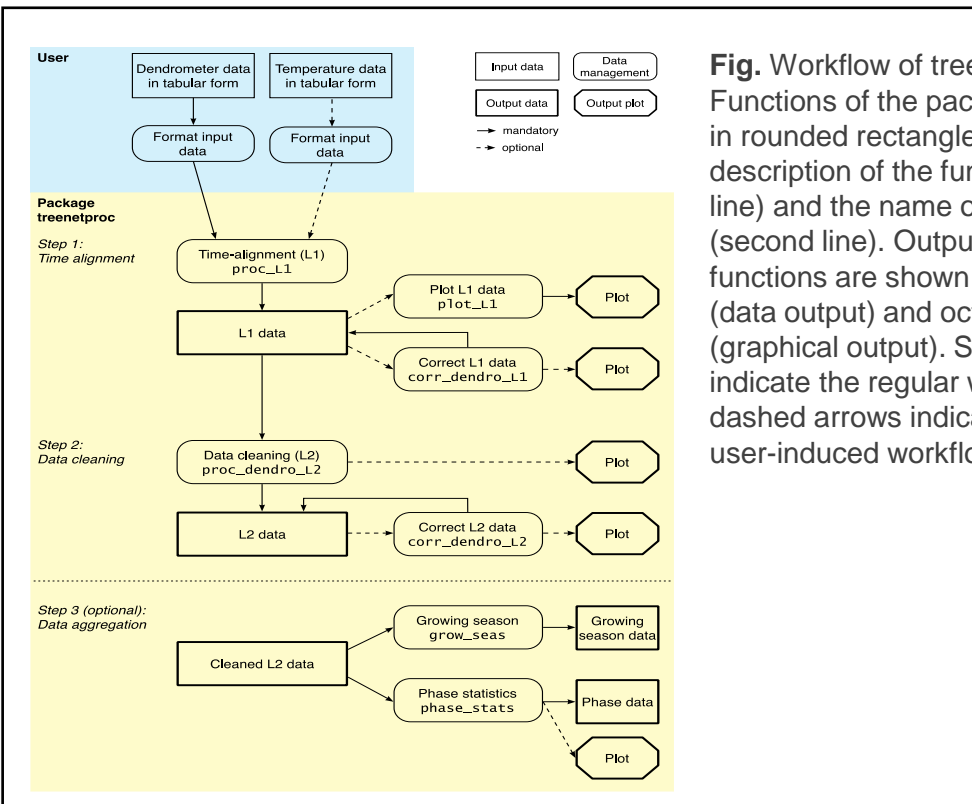

**Fig.** Workflow of treenetproc. Functions of the package are shown in rounded rectangles, including a description of the functionality (first line) and the name of the function (second line). Outputs of the functions are shown as rectangles (data output) and octagons (graphical output). Solid arrows indicate the regular workflow, dashed arrows indicate the optional, user-induced workflow.

### **Availability**

The R package treenetproc and all source code is available on GitHub (https://github.com/treenet/treenetproc). In the R software (Team, 2019), the package can be installed with the following commands:

# install.packages("devtools") library(devtools) devtools::install\_github("treenet/treenetproc")

## **Link**

An R tutorial on the use of treenetproc is accessible via this link: <https://deep-tools.netlify.app/2020/11/21/treenetproc-intro/>

## **Structure**

The general workflow of treenetproc is composed of three main steps including multiple functions [Fig.]. In step 1 (time alignment), the raw data of dendrometer is aligned to user-defined, regular time steps (L1 data). In step 2 (data cleaning), outliers and shifts in the L1 data are detected and corrected. In step 3, the L2 data is analyzed, and several derived variables are calculated.

### **References**

Zweifel *et al.* (2016) doi:<https://doi.org/10.1111/nph.13995>

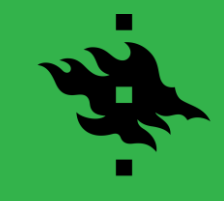

### **Sap flow** *Thermal dissipation probes can extract stomatal behavior*

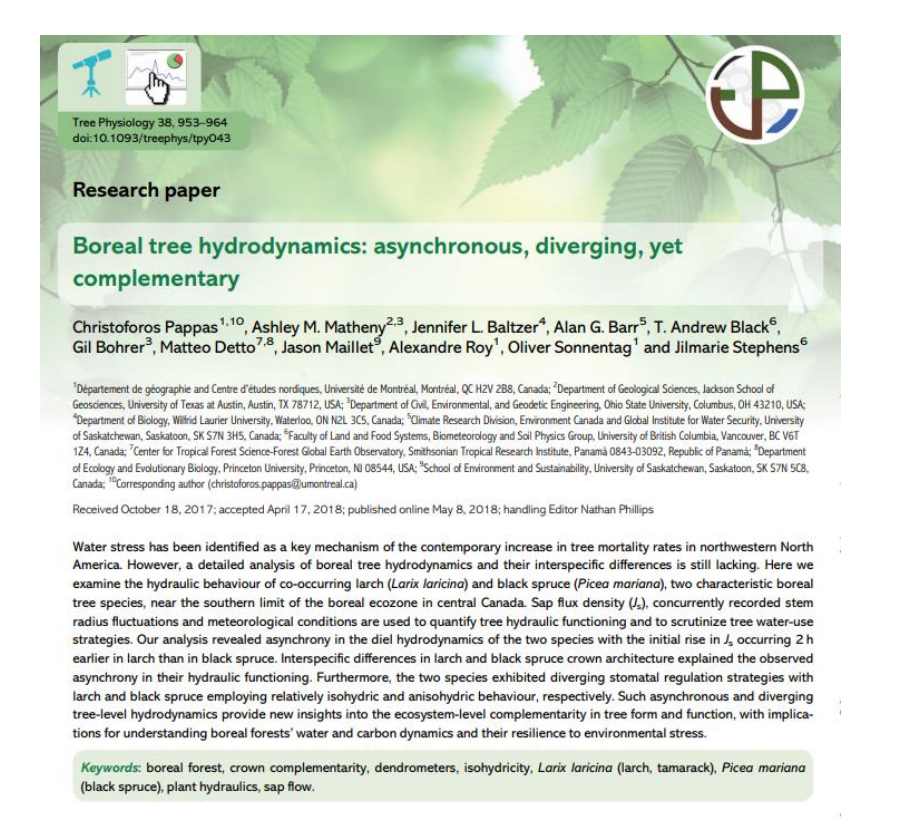

**Fig.** Example of relevant literature related to using sap flow measurements.

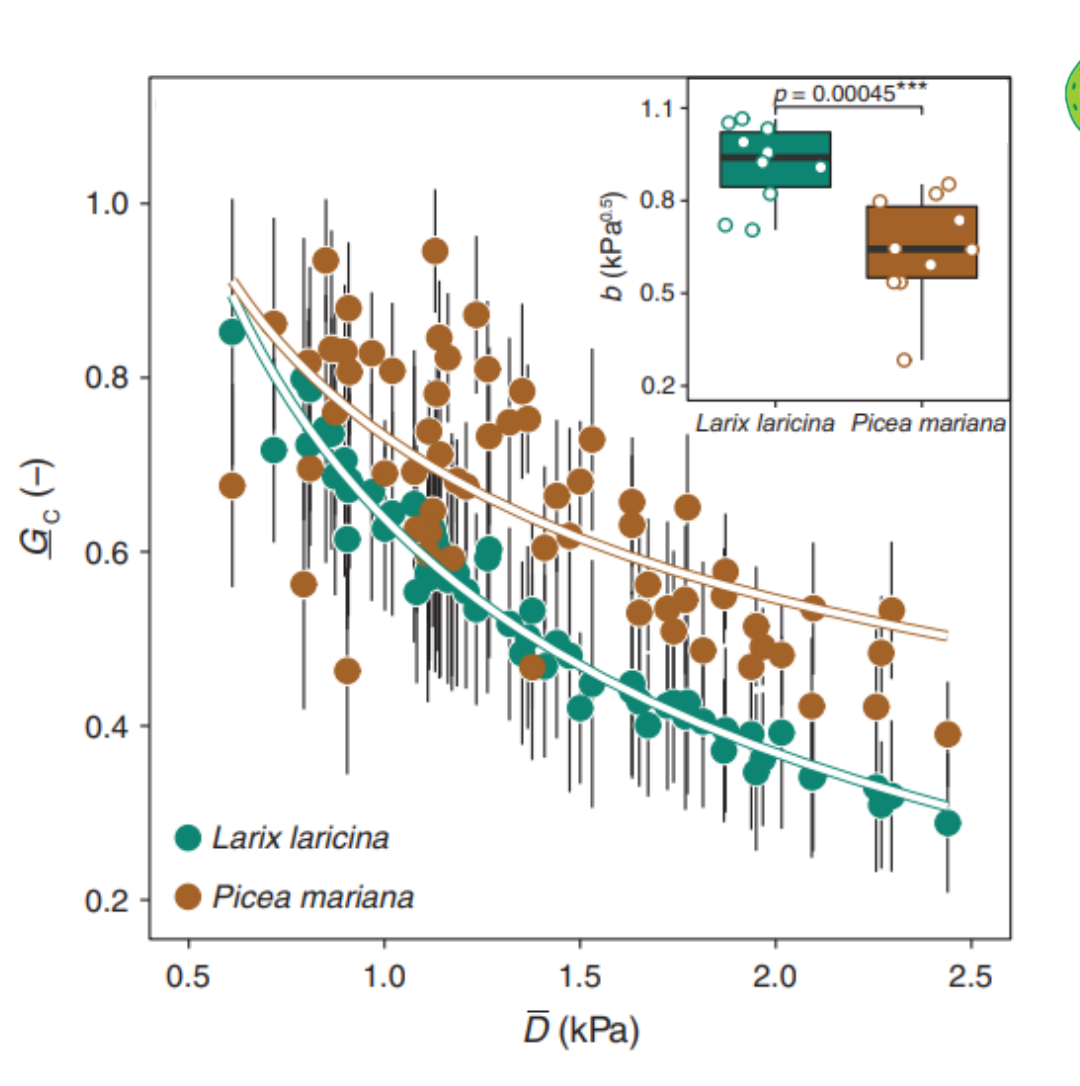

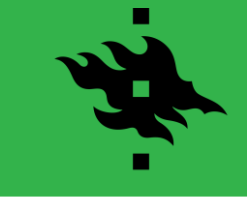

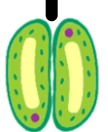

## **Sap flow** *Structure of the TREX R package and accessibility*

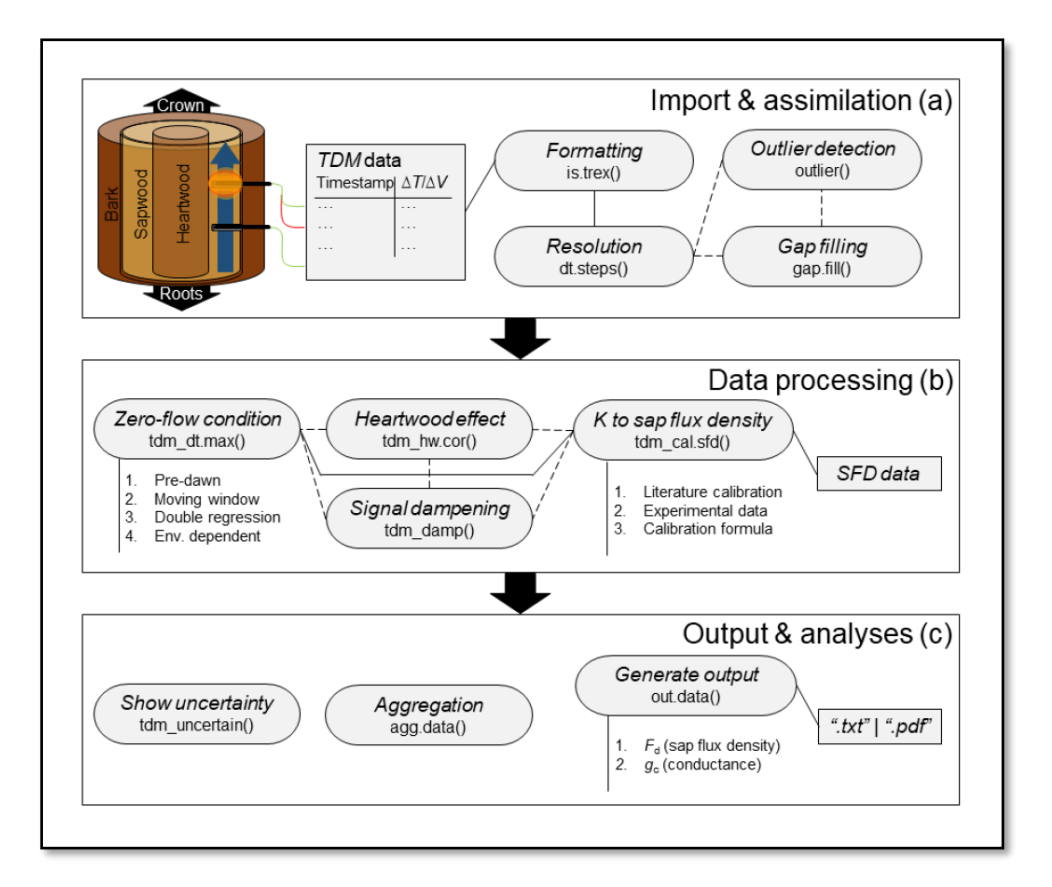

## **Availability**

The R package TREX and all source code is available on GitHub (<https://the-hull.github.io/TREX>). In the R software (Team, 2019), the package can be installed with the following commands:

# install.packages("devtools")

library(devtools) devtools::install\_github("the-Hull/TREX")

## **Link**

An R tutorial on the use of treenetproc is accessible via this link: <https://deep-tools.netlify.app/2020/11/23/trex-intro/>

### **Structure**

The general workflow of TREX is composed of three main steps including multiple functions [Fig.]. In step 1 (import & assimilation), the raw sap flow data and the associated auxiliary meteorological data are imported in R and the consistency of the time series object is tested and if necessary corrected (i.e., regular time steps of time series objects, outlier detection, gap filling). In step 2 (data processing), zero-flow conditions can be derived with several approaches, and corrections can be applied (i.e., to heartwood correction and dampening). Then, sap flux density can be estimated using user-specific or literature values of the calibration parameters. In step 3 (output & analyses), the uncertainties associated with the sap flow pre-processing assumptions can be quantified with state-ofthe-art statistical methods, the temporal resolution of the generated data can be adjusted, and the crown conductance to water can be estimated

## **References**

Peters *et al.* 2020 doi:<https://doi.org/10.1111/2041-210X.13524>